Kwiecień 2017

24

# Instrukcja zestawu *ipsogen*® CALR RGQ PCR

Wersja 1

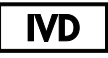

Do diagnostyki in vitro

Do stosowania z aparatem Rotor-Gene® Q MDx 5plex **HRM** 

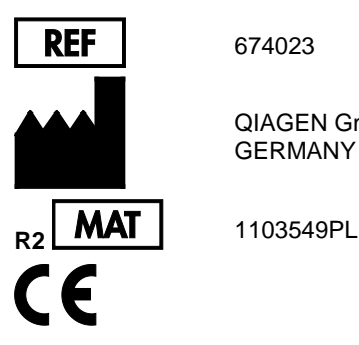

674023

QIAGEN GmbH, QIAGEN Strasse 1, D-40724 Hilden GERMANY

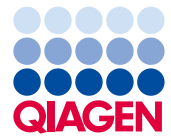

Sample to Insight

# Spis treści

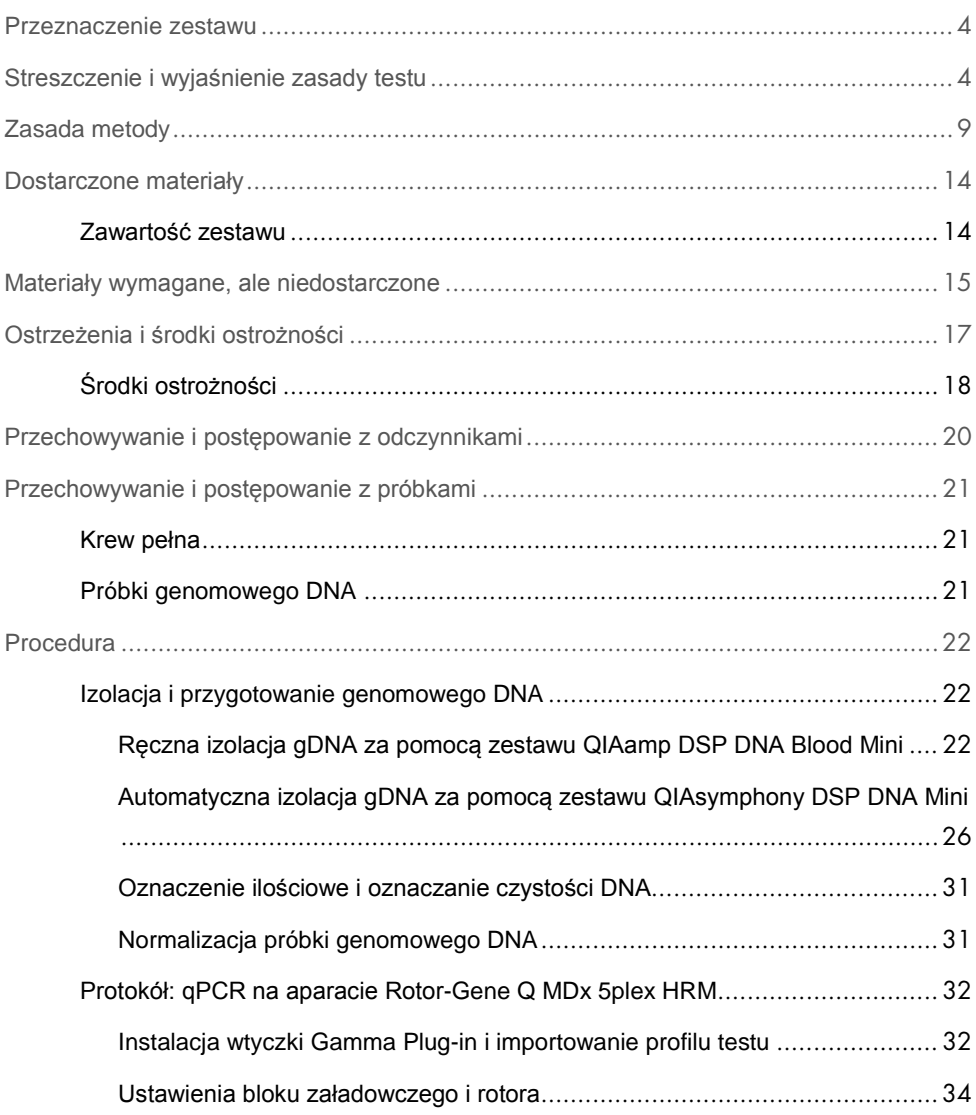

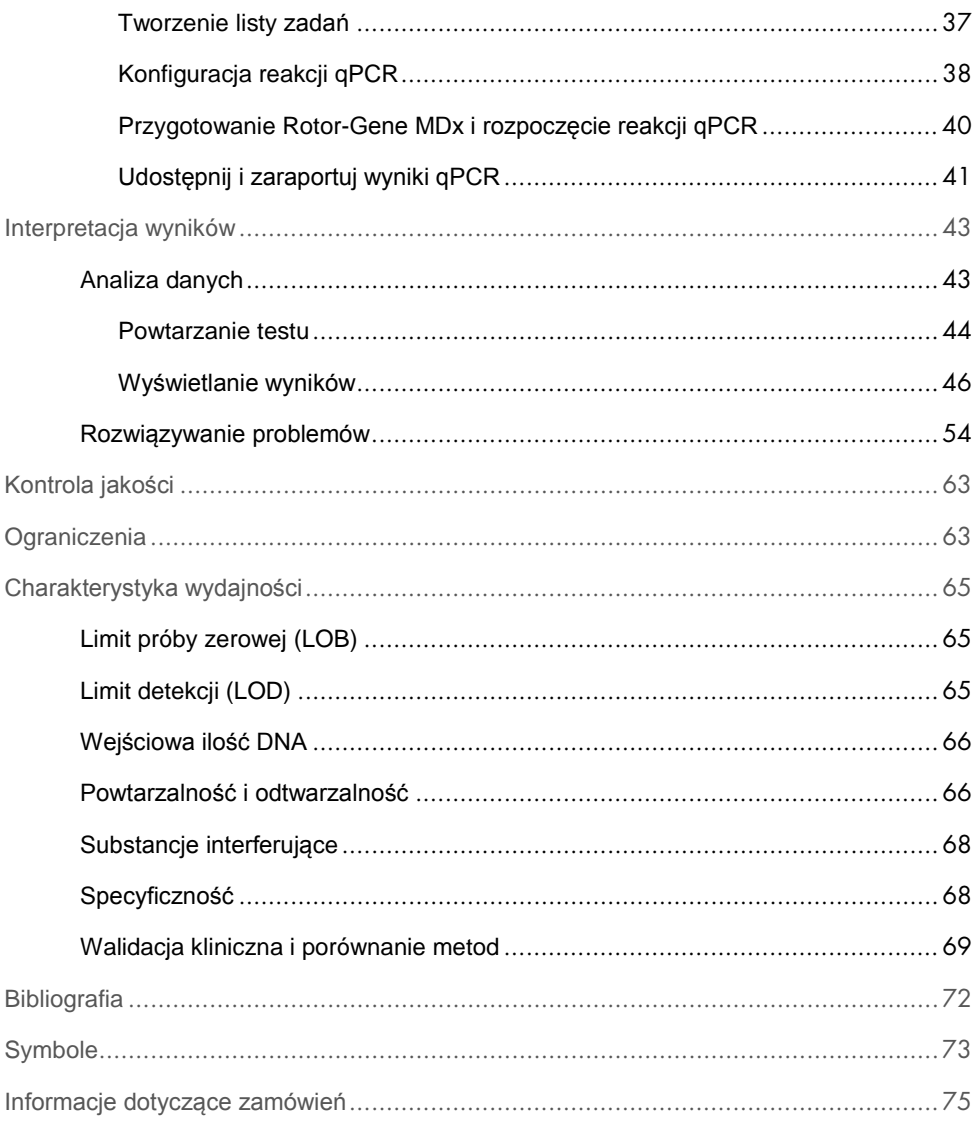

## <span id="page-3-0"></span>Przeznaczenie zestawu

Zestaw *ipsogen* CALR RGQ PCR jest testem in vitro wykonywanym metodą PCR w czasie rzeczywistym, przeznaczonym do wykrywania mutacji CALR w genomowym DNA z krwi pełnej pacjentów podejrzewanych o nowotwory mieloproliferacyjne (MPN). Zestaw *ipsogen* CALR RGQ PCR umożliwia również identyfikację dwóch głównych mutacji CALR (Typ 1 i Typ 2) i jest przeznaczony do użycia z aparatem firmy QIAGEN Rotor-Gene Q MDx 5Plex HRM. Produkt jest przeznaczony do używania przez profesjonalistów, takich jak technicy i lekarze przeszkoleni w zakresie technik biologii molekularnej.

Należy zachować należytą ostrożność podczas obchodzenia się z produktami.

Zalecamy wszystkim użytkownikom produktów QIAGEN przestrzeganie wytycznych krajowych instytutów zdrowia (National Institutes of Health) opracowanych dla eksperymentów z użyciem rekombinowanego DNA lub innych odpowiednich wytycznych.

# <span id="page-3-1"></span>Streszczenie i wyjaśnienie zasady testu

Nowotwory mieloproliferacyjne stanowią grupę chorób stanowiących 39% nowotworów hematologicznych, charakteryzujących się przewlekłym gromadzeniem różnych typów dojrzałych krwinek we krwi z chromosomem Philadelphia dodatnim (Ph +) lub negatywnym (Ph-).

Powtarzająca się mutacja somatyczna V617F, wpływająca na gen kinazy tyrozynowej Janus 2 (JAK2) została zidentyfikowana w 2005 r. (1-4), co doprowadziło do przełomu w zrozumieniu, klasyfikacji i diagnozie MPN. Wśród całkowitej liczby pacjentów z MPN Ph-, mutację JAK2 V617F wykrywa się u > 95% pacjentów z czerwienicą prawdziwą (PV), 50- 60% pacjentów z nadpłytkowością samoistną (ET) i u 50% pacjentów z pierwotnym zwłóknieniem szpiku (PMF). Ponadto 5-10% ET i PMF ma mutacje aktywujące w genie receptora trombopoetyny (MPL). Nie zidentyfikowano żadnego swoistego markera molekularnego u pozostałych 30 do 45% pacjentów.

Odkrycie somatycznie nabytych mutacji w genie *CALR* (kodującym białko kalretikulinę) u znacznej części pacjentów z MPN Ph- dostarczyło nowy marker choroby klonalnej (5, 6), wpływając na przyspieszenie zarówno diagnozy, jak i rokowania w tych wcześniej molekularnie niescharakteryzowanych przypadkach. Somatyczne insercje lub delecje w eksonie 9 *CALR* stwierdzono u większości pacjentów z mutacją MPN Ph- bez mutacji JAK2. W sumie 36 "typów", składających się z insercji, delecji, podstawień lub ich kombinacji, zostało początkowo zidentyfikowanych dla *CALR* (Tabela 1). Większość z nich prowadzi do przesunięcia ramki odczytu z tą samą alternatywną ramką odczytu, co powoduje generowanie zmutowanych białek CALR dzielących tę samą nową sekwencję aminokwasową na C-końcu. Sugerowano, że przesunięcie ramki odczytu wpływa na lokalizację komórkową różnych zmutowanych białek i wpływa na funkcję wiązania Ca<sup>2+</sup> ich C-końcowych domen.

Dokładny mechanizm patologiczny nie został jeszcze w pełni wyjaśniony, ale badania in vitro wykazały, że nadekspresja najczęstszej delecji CALR (mutacja typu 1, patrz Tabela 1) powodowała wzrost komórek niezależny od cytokin (5).

| Typ            | <b>COSMIC ID*</b> | Częstotliwość (%) <sup>†</sup> | Oznaczenie mutacji cDNA CALR |
|----------------|-------------------|--------------------------------|------------------------------|
| 1              | COSM1738055       | 53                             | c.1092 1143del               |
| $\overline{2}$ | COSM1738056       | 31,7                           | c.1154_1155insTTGTC          |
| 3              | COSM1738150       | 1,7                            | c.1095 1140del               |
| $\overline{4}$ | COSM1738151       | 1                              | c.1102 1135del               |
| 5              | COSM1738057       | 0,7                            | c.1091 1142del               |
| 6              | COSM1738152       | 0,7                            | c.1094 1139del               |
| 7              | COSM1738343       | 0,7                            | c.1102 1153del               |
| 8              | COSM1738153       | 0,7                            | c.1104 1137del               |
| 9              | COSM1738154       | 0,7                            | c.1140del                    |
| 10             | COSM1738155       | 0,7                            | c.1154delinsTGTGTC           |

**Tabela 1. Lista mutacji** *CALR* **od Typu 1 do Typu 36**

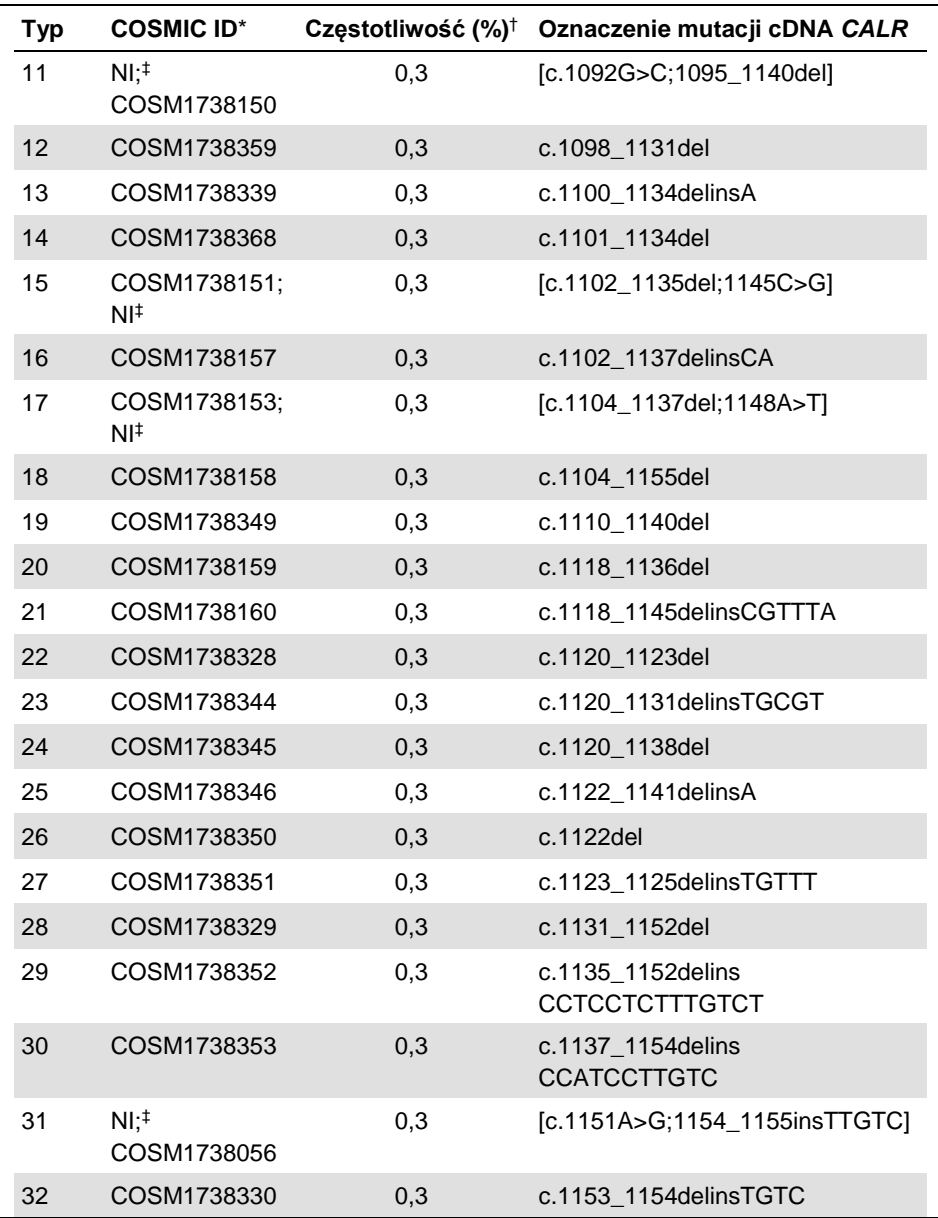

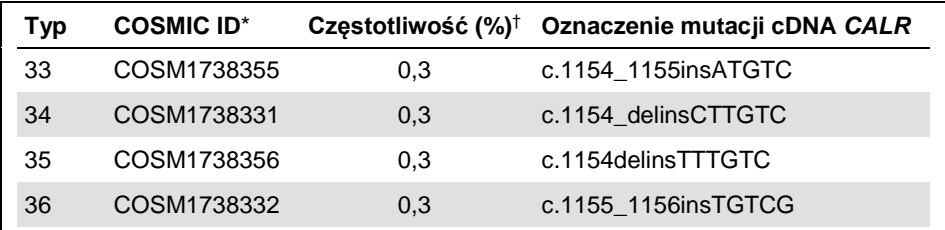

\* Symbole ID pochodzą z bazy danych COSMIC v72 (**[cancer.sanger.ac.uk/cosmic/](http://cancer.sanger.ac.uk/cosmic/)**).

† Częstotliwości zgodnie z: Klampfl et al (2013) (5).

‡ NI: Mutacja niezidentyfikowana w bazie COSMIC.

Tradycyjnie diagnoza MPN była oparta na kryteriach klinicznych, badaniach histologicznych i cytogenetycznych szpiku kostnego. Odkrycie markera molekularnego specyficznego dla choroby spowodowało zarówno uproszczenie procesu, jak i zwiększenie dokładności diagnostycznej. Zrozumienie molekularnej podstawy ET i PMF u pacjentów bez mutacji JAK2 i MPL było głównym celem w dziedzinie MPN. W ten sposób odkrycie mutacji CALR zapewnia dodatkowy marker molekularny do celów diagnozy i prognozy pacjentów z MPN Ph-. Wykrywanie mutacji CALR jest teraz częścią kryteriów Światowej Organizacji Zdrowia (WHO) 2016 dla diagnozy MPN (Tabela 2), a obecność tej mutacji jest głównym kryterium dla potwierdzenia diagnostycznego

**Tabela 2. Kryteria diagnostyczne MPN według Światowej Organizacji Zdrowia - WHO**  (cytowane za pkt. 7 bibliografii)

### **Kryteria rozpoznania nadpłytkowości samoistnej (essential thrombocythemia)**

Kryteria główne:

- 1. Liczba płytek krwi ≥450 x 109/L.
- 2. Biopsja szpiku kostnego wykazująca proliferację głównie linii megakariocytów o zwiększonej liczbie powiększonych, dojrzałych megakariocytów ze zrazikowym jądrem. Brak istotnego wzrostu lub przesunięcia w lewo w granulopoezę neutrofili lub erytropoezę i bardzo rzadko niewielki wzrost włókien siateczki.
- 3. Nie spełnia kryteriów WHO dla BCR-ABL1 + CML\*, PV, PMF, zespołów mielodysplastycznych (MDS) lub innych nowotworów mieloidalnych.

4. Obecność mutacji *JAK2*, *CALR* lub *MPL.*

Kryterium drugorzędowe:

Obecność markera klonalnego lub brak dowodów na reaktywną trombocytozę

### **Kryteria WHO dla diagnozy pierwotnej mielofibrozy**

Kryteria główne:

- 1. Obecność proliferacji megakariocytarnej i atypii, której towarzyszy zwłóknienie retikuliny oraz/lub kolagenu.
- 2. Nie spełnia kryteriów WHO dla ET, PV, *BCR-ABL1+* CML, MDS lub innych nowotworów mieloidalnych.
- 3. Obecność mutacji JAK2, CALR lub MPL lub przy braku tych mutacji, obecność innego markera klonalnego lub brak reaktywnej mielofibrozy.

Kryteria drugorzędowe:

Obecność co najmniej jednego z poniższych, potwierdzone w dwóch kolejnych oznaczeniach:

- a) Niedokrwistość nieprzypisana do stanu współwystępującego
- b) Leukocytoza  $\geq 11 \times 109$  / L
- c) Palpacyjna splenomegalia
- d) Zwiększony poziom LDH\* powyżej górnej granicy normalnego instytucjonalnego zakresu odniesienia
- e) Leukoerytroblastoza

### **Kryteria WHO dla czerwienicy prawdziwej**

Kryteria główne:

- 1. Hemoglobina (Hgb) >16,5 g/dL dla mężczyzn, Hgb >16,0 g/dL dla kobiet; lub, Hematokryt (Hct) >49% dla mężczyzn, Hct >48% dla kobiet; lub zwiększona masa czerwonych krwinek.
- 2. Biopsja szpiku kostnego wykazująca hiperkomórkowość w odniesieniu do wieku ze wzrostem trójliniowym (panmyelosis), w tym wybitną proliferacją erytroidalną, granulocytową i megakariocytarną z pleomorficznymi, dojrzałymi megakariocytami (różnice w wielkości).
- 3. Obecność mutacji *JAK2* V617F lub *JAK2* ekson 12

Kryterium drugorzędowe:

Podnormalny poziom erytropoetyny w surowicy

\* CML: przewlekła białaczka szpikowa; LDH: dehydrogenaza mleczanowa.

Wykrywanie mutacji CALR w gDNA wyizolowanym z komórek krwi obwodowej jest obecnie stosowane jako narzędzie diagnostyczne w taki sam sposób jak wykrywanie mutacji JAK2, które uprościły i poprawiły dokładność diagnozy pacjentów z MPN. Testy CALR i JAK2 (zestaw *ipsogen* CALR RGQ PCR i *ipsogen* JAK2 RGQ PCR) zostały zwalidowane tymi samymi metodami ekstrakcji gDNA, dlatego tą samą próbkę można testować za pomocą dwóch różnych zestawów qPCR

# <span id="page-8-0"></span>Zasada metody

Zestaw *ipsogen* CALR RGQ PCR to test PCR w czasie rzeczywistym. Zestaw wykorzystuje ilościową technikę PCR w czasie rzeczywistym (qPCR) do jakościowego wykrywania mutacji somatycznych w regionie c.1091\_1162 (anotacja cDNA) eksonu 9 w genie CALR (GenBank® Accession Number CR457070) (5, 6) oraz umożliwia również identyfikację dwóch głównych mutacji CALR (Typ 1 i Typ 2).

Zestaw dostarcza odczynniki do przeprowadzenia siedmiu oddzielnych reakcji amplifikacji PCR w tym samym cyklu w celu identyfikacji mutacji CALR typu 1 i typu 2 oraz wykrywania dodatkowych mniejszych wariantów (wymienionych w "Charakterystyka wydajności/ specyficzność", strona 68) w genomowym DNA wyizolowanym z ludzkiej krwi obwodowej. Czas uzyskania wyniku, od momentu ekstrakcji gDNA (za pomocą ręcznej lub automatycznej procedury) do analizy danych, wynosi mniej niż jeden dzień roboczy.

Zastosowanie PCR w czasie rzeczywistym pozwala na dokładne wykrywanie docelowej sekwencji DNA podczas wykładniczej fazy procesu amplifikacji. Dane PCR w czasie rzeczywistym można szybko uzyskać bez ich przetwarzania po PCR, poprzez detekcję w czasie rzeczywistym sygnałów fluorescencyjnych podczas reakcji PCR. Obecnie dostępne są trzy główne rodzaje technik qPCR: analiza qPCR z zastosowaniem barwnika SYBR® Green I, analiza qPCR z użyciem sond hydrolizujących i analiza qPCR z użyciem sond hybrydyzacyjnych.

Ten test wykorzystuje zasadę hydrolizy oligonukleotydów qPCR. Podczas PCR startery przyłączające się z przodu i z tyłu nici hybrydyzują do określonej sekwencji. Inny oligonukleotyd związany z barwnikiem jest zawarty w tej samej mieszaninie. Jest to sonda, która składa się z oligonukleotydu wyznakowanego barwnikiem reporterowym (F) na końcu 5' i wygaszacza tego barwnika (Q) na końcu 3', hybrydyzuje z docelową sekwencją w produkcie PCR. Analiza qPCR za pomocą sond hydrolizujących wykorzystuje aktywność egzonukleazy 5'→3' w polimerazie DNA *Thermus aquaticus (Taq).* Gdy sonda jest nienaruszona, bliskość barwnika reporterowego względem wygaszacza powoduje tłumienie fluorescencji reportera, głównie przez transfer energii typu Förstera.

Podczas PCR, jeśli cel będący przedmiotem zainteresowania jest obecny, oba rodzaje starterów specyficznie hybrydyzują i flankują sondę. Koniec 3' sondy jest zablokowany, aby zapobiec jej wydłużeniu podczas PCR (Rysunek 1). Podczas fazy polimeryzacji aktywność egzonukleazy 5'→3' polimerazy DNA tnie sondę prowadząc do uwolnienia wygaszacza i emisji sygnału fluorescencyjnego z barwnika reporterowego. Fragmenty sondy są następnie usuwane i kontynuowana jest polimeryzacja nici. Ten proces zachodzi w każdym cyklu i nie zakłóca wykładniczej akumulacji produktu (patrz Rysunek 1).

Wzrost sygnału fluorescencyjnego jest wykrywany jedynie wtedy, gdy sekwencja produktu docelowego jest komplementarna w stosunku do sondy i przez to zostaje zamplifikowana podczas PCR.

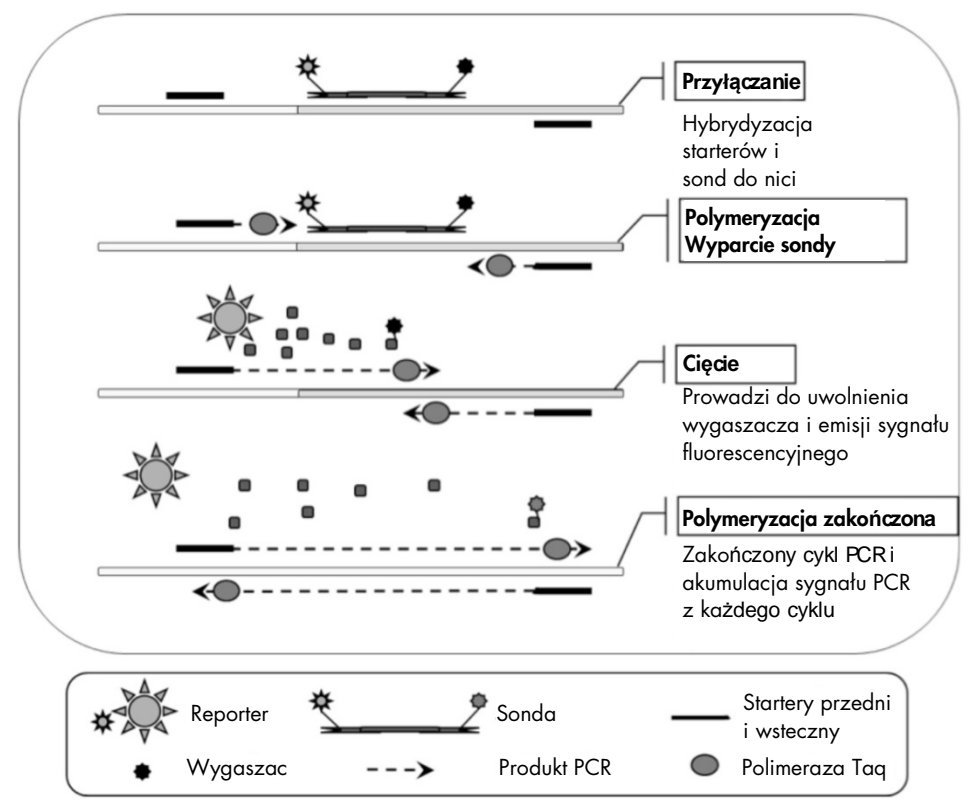

**Rysunek 1. Zasada reakcji PCR w czasie rzeczywistym.**

### **Identyfikacja dwóch głównych mutacji** *CALR*

Aby zidentyfikować mutacje CALR typu 1 i 2, allelo-specyficzną amplifikację osiąga się za pomocą technologii ARMS (Allele Refractory Mutation System), która wykorzystuje specyficzną hybrydyzację starterów do sekwencji komplementarnej i zdolność polimerazy

DNA do rozróżniania pomiędzy dopasowaniem i niedopasowaniem na końcu 3' startera PCR.

Gdy starter PCR jest w pełni dopasowany, amplifikacja przebiega z pełną wydajnością. Gdy zasada 3' jest niedopasowana, pojawia się jedynie wzmocnienie tła o niskim poziomie (Rysunek 2).

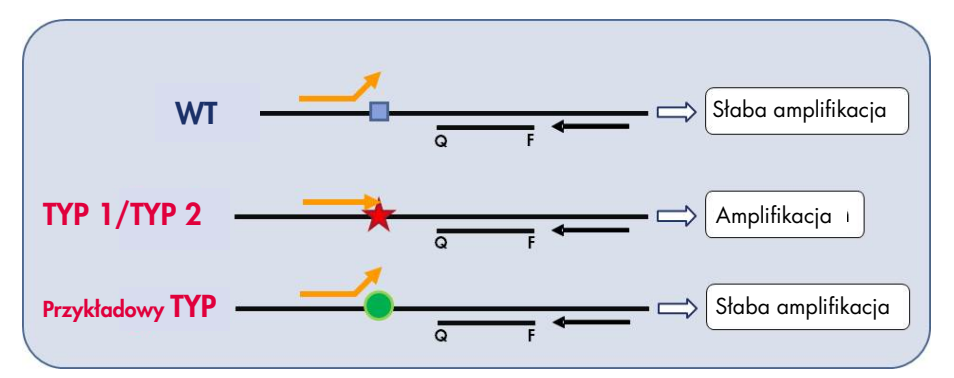

**Rysunek 2. Identyfikacja mutacji** *CALR* **typu 1 i 2 za pomocą ARMS PCR.** WT: wildtype – typ dziki; Q — F: BHQ<sup>®</sup> — FAM<sup>™</sup> sonda z dwoma barwnikami; ≒ starter przedni (pomarańczowy) i starter wsteczny (czarny).

### **Detekcja mniejszych wariantów mutacji** *CALR*

W celu wykrycia mniejszych wariantów mutacji CALR, startery i sondy łaczy sie w mieszaninach reakcyjnych z dodatkowym oligonukleotydem, który jest blokowany w miejscu 3' przez dodanie grupy fosforanowej (tak zwany oligonukleotyd CLAMP). Oligonukleotyd CLAMP jest swoisty dla ukierunkowanej sekwencji typu dzikiego, a po przyłączeniu hamuje wydłużenie produktu PCR (PCR clamping). Gdy matryca PCR zawiera sekwencję typu dzikiego, CLAMP hybrydyzuje przed starterem PCR i nie ma żadnego lub jest słabe wydłużanie przez polimerazę DNA. Gdy zmutowana sekwencja docelowa jest obecna, CLAMP nie hybrydyzuje lub hybrydyzuje słabo, starter PCR wiąże się i następuje amplifikacja (Rysunek 3).

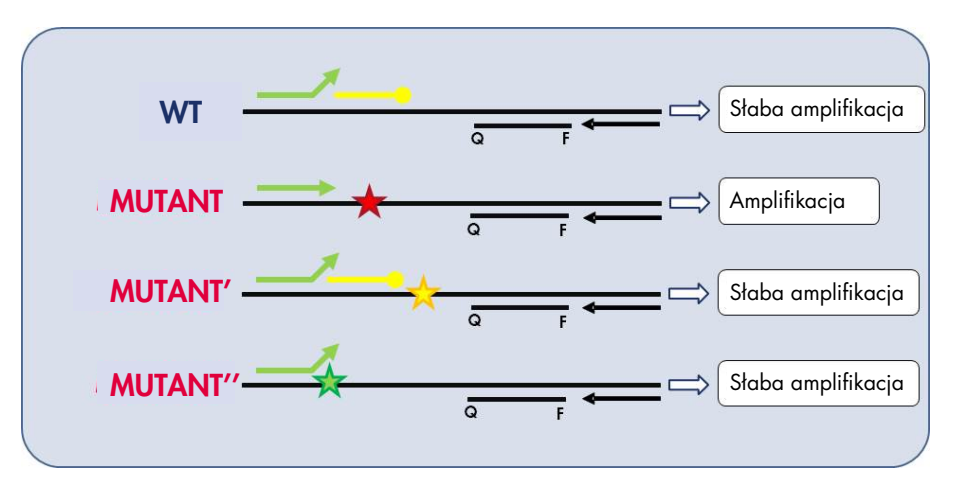

**Rysunek 3. Detekcja mniejszych wariantów mutacji** *CALR***.** WT: wild-type – typ dziki; Q — F: BHQ — FAM sonda dwubarwnikowa;  $\frac{1}{2}$  starter przedni (zielony) i starter wsteczny (czarny);  $\longrightarrow$  : 3'-oligonukleotyd fosforanowy (oligonukleotyd CLAMP; żółty).

### **Wewnętrzna kontrola amplifikacji (IAC) we wszystkich miksach reakcyjnych**

W celu walidacii i kontroli reakcii qPCR w obecności matrycy ludzkiego genomowego DNA (gDNA), każda mieszanina reakcyjna CALR zawiera startery i sondę do wykrywania endogennej sekwencji ludzkiego genu ABL1. Ta sekwencja kontrolna jest amplifikowana w reakcji PCR typu multipleks dla wszystkich mutantów CALR i DNA typu dzikiego i jest znakowana heksachlorofluoresceiną (HEX™) w celu odróżnienia jej od amplikonów znakowanych FAM w reakcjach mutacji. W przypadku obu sond, wygaszaczem jest Black Hole Quencher® (BHQ-1)

# <span id="page-13-0"></span>Dostarczone materiały

### <span id="page-13-1"></span>Zawartość zestawu

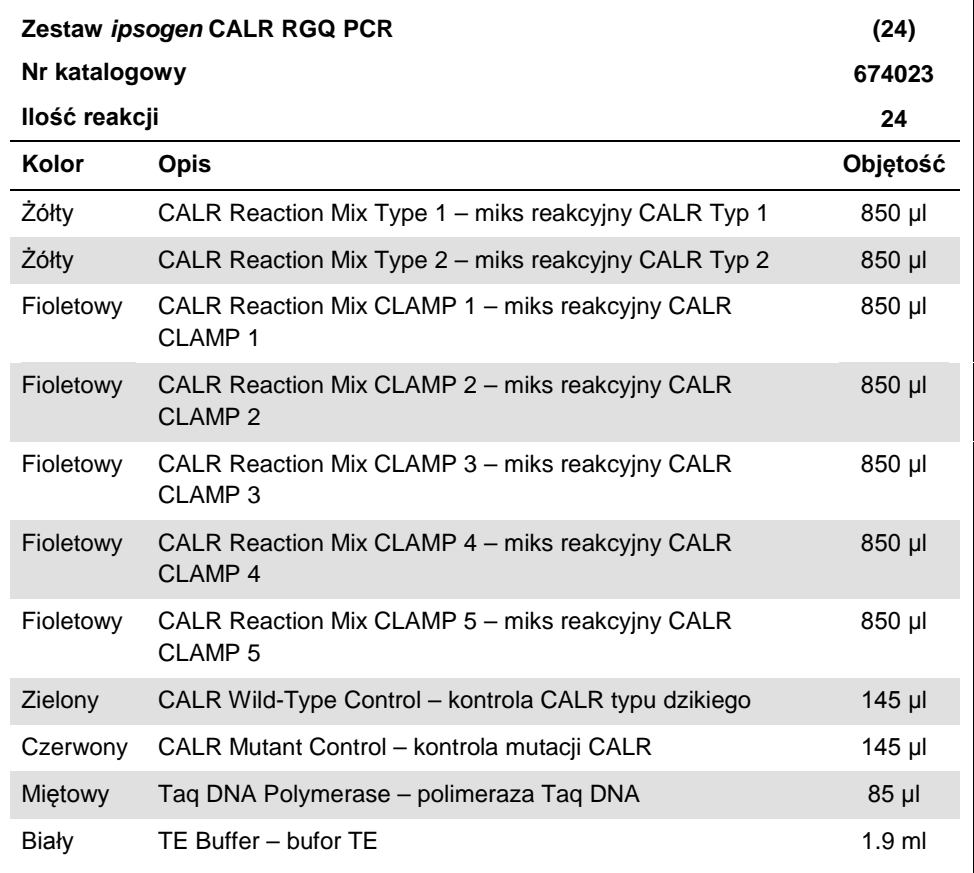

# <span id="page-14-0"></span>Materiały wymagane, ale niedostarczone

Podczas pracy z chemikaliami należy zawsze nosić odpowiedni fartuch laboratoryjny, jednorazowe rękawiczki i okulary ochronne. Aby uzyskać więcej informacji, należy zapoznać się z odpowiednimi kartami charakterystyki (SDS) dostępnymi u producenta.

Należy upewnić się, że sprzęt został sprawdzony i skalibrowany zgodnie z wytycznymi producenta.

Dedykowane pipety nastawne (1–10 µl; 10–100 µl; 100–1000 µl)

Zalecamy minimum dwa zestawy pipet, jeden do przygotowania i dozowania miksów reakcyjnych PCR, drugi zestaw do pracy z DNA i nakładania matrycy

- Wolne od nukleaz i odporne na aerozole sterylne końcówki do pipet PCR z filtrami hydrofobowymi
- Probówki do PCR wolne od nukleaz 0,5 lub 1,5 ml
- Rękawiczki jednorazowe
- **Worteks**
- Spektrofotometr

### **Dodatkowy sprzęt i materiały do manualnej izolacji DNA**

- QIAamp® DSP DNA Blood Mini Kit (nr kat. 61104)
- Etanol (96-100%)

**Uwaga**: Nie używać zdenaturowanego alkoholu, który może zawierać inne substancje, jak metanol lub metylenoketon.

- Blok grzejny do lizy próbek w 56°C
- Wirówka nastołowa z rotorem na probówki o poj. 0,5 ml/1,5 ml/2,0 ml (zdolne wytrzymać 13 000–14 000 rpm)

### **Dodatkowy sprzęt i materiały do automatycznej izolacji DNA**

- Aparat QIAsymphony® SP (nr kat. 9001297), z wersją oprogramowania 4.0 lub wyższą, i dodatkowymi akcesoriami, jak protokół Blood\_200\_V7\_DSP
- **Insert 3b na probówki (nr kat. 9242083)**
- Zestaw QIAsymphony DSP DNA Mini Kit (nr kat. 937236)
- Kartridże 8-dołkowe: Sample Prep Cartridges, 8-well (nr kat. 997002)
- Osłony sztyftów: 8-Rod Covers (nr kat. 997004)
- Tipsy z filtrem, 1500 µl (nr kat. 997024)
- Tipsy z filtrem, 200 µl (nr kat. 990332)
- Probówki elucyjne CL (nr kat. 19588)
- Torebki na zużyte tipsy Tip disposal bags (nr kat. 9013395)
- Probówki Microtubes 2.0 ml Tvp H (Sarstedt<sup>®</sup>, nr kat. 72.694)

### **Dodatkowy sprzęt i materiały do PCR na Rotor Gene Q MDx**

- Rotor-Gene Q MDx 5plex HRM (nr kat. 9002032) wraz z akcesoriami
- Oprogramowanie Rotor-Gene AssayManager® wersja 2.1.x (gdzie x = 0 lub więcej)
- Wtyczka Rotor-Gene AssayManager v2.1 Gamma Plug-in wersja 1.0.x (gdzie x = 0 lub więcej)
- CALR Assay Profile ipsogen\_CALR\_blood\_CE wersja 1.0.x (gdzie x = 2 lub więcej)
- Statyw na probówki 72 x 0,1 ml (nr kat. 9018901)
- Rotor 72-dołkowy (nr kat. 9018903)
- Pierścień mocujący do rotora 72-dołkowego (nr kat. 9018904)
- Statyw na rotor (nr kat. 9018908)
- Probówki w paskach i korki 0,1 ml, do Rotor-Gene Q MDx (nr kat. 981103 lub 981106)
- Lód (lub blok chłodzący)

# <span id="page-16-0"></span>Ostrzeżenia i środki ostrożności

Wyłącznie do diagnostyki in vitro.

Podczas pracy z chemikaliami należy nosić odpowiedni fartuch laboratoryjny, jednorazowe rękawiczki i okulary ochronne. Aby uzyskać więcej informacji, proszę zapoznać się z odpowiednimi kartami charakterystyki (SDS). Są one dostępne online w wygodnym i kompaktowym formacie PDF na stronie **[www.qiagen.com/safety](http://www.qiagen.com/safety)**, gdzie można znaleźć, obejrzeć i wydrukować karty charakterystyki dla każdego zestawu i poszczególnych składników zestawów QIAGEN.

Informacje dotyczące bezpieczeństwa zestawów do ekstrakcji QIAamp DSP DNA Blood Mini Kit (nr kat. 61104) i QIAsymphony DSP DNA Mini Kit (nr kat. 937236) znajdują się w odpowiednich podręcznikach. Informacje dotyczące bezpieczeństwa dotyczące instrumentów można znaleźć w odpowiedniej instrukcji obsługi urządzenia.

#### **UWAGA Ryzyko obrażeń ciała**

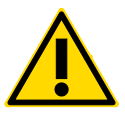

Nie dodawać wybielaczy ani kwaśnych roztworów do odpadów z przygotowania próbki.

Bufory w kartridżu z odczynnikami zestawu QIAsymphony DSP DNA Mini zawierają sole guanidyny, które mogą tworzyć wysoce reaktywne związki w połączeniu z wybielaczem. Jeśli ciecz zawierająca te bufory zostanie rozlana, należy ją umyć odpowiednim detergentem laboratoryjnym i wodą. Jeśli rozlany płyn zawiera potencjalnie zakaźne środki, należy najpierw wyczyścić dotknięty obszar detergentem laboratoryjnym i wodą, a następnie 1% (v / v) podchlorynem sodu.

### <span id="page-17-0"></span>Środki ostrożności

Testy qPCR wymagają stosowania dobrej praktyki laboratoryjnej, włączając w to utrzymanie sprzętu przeznaczonego do badań z zakresu biologii molekularnej, zgodnego z odpowiednimi przepisami i standardami, które mogą go dotyczyć.

Zestaw ten jest przeznaczony do diagnostyki in vitro. Odczynniki i instrukcje dołączone do zestawu zostały zwalidowane pod kątem optymalnego działania.

- Wszystkie substancje chemiczne i materiały biologiczne są potencjalnie niebezpieczne. Próbki są potencjalnie zakaźne i muszą być traktowane jako materiały niebezpieczne biologicznie.
- Wyrzuć próbki i odpady zgodnie z lokalnymi procedurami bezpieczeństwa.
- Odczynniki zestawu *ipsogen* CALR RGQ PCR są optymalnie rozcieńczone. Nie należy rozcieńczać bardziej odczynników, bowiem może to prowadzić do utraty wydajności.
- Nie należy stosować objętości reakcji (miks reakcyjny plus próbka) mniejszej niż 25 µl.
- Procedury kontroli jakości w QIAGEN zakładają wykonanie testu funkcjonalnego przed zwolnieniem go z produkcji dla każdej partii zestawu. Dlatego nie należy mieszać odczynników z różnych partii, ponieważ może to wpływać na wyniki.
- Upewnij się, że pliki profilu reakcji oraz wymagana wtyczka Rotor-Gene AssayManager v2.1 plug-in są zainstalowane.
- Sprawdź w instrukcji obsługi *Rotor-Gene Q MDx* i *Rotor-Gene AssayManager v2.1 Core Application* dodatkowe ostrzeżenia, środki ostrożności i procedury.
- Zmiana czasu inkubacji i temperatury może skutkować błędnymi lub niezgodnymi danymi.
- Przygotuj wszystkie reakcje (mieszaninę reakcyjną i próbkę) na lodzie lub w bloku chłodzącym.
- Nie używaj przeterminowanych lub nieprawidłowo przechowywanych składników.
- Mieszaniny reakcyjne mogą ulec degradacji pod wpływem światła.
- Zachowaj szczególną ostrożność, aby zapobiec zanieczyszczeniu mieszanin materiałami zawartymi w CALR Mutant Control i odczynnikach CALR Wild-Type Control.
- Zachowaj szczególną ostrożność, aby zapobiec przenoszeniu DNA lub produktu PCR, co mogłoby skutkować fałszywie dodatnim sygnałem.
- Zachowaj szczególną ostrożność, aby zapobiec zanieczyszczeniu DNazą, co może spowodować degradację matrycy DNA.
- Używaj indywidualnych, dedykowanych pipet do nastawiania miksów reakcji i dodawania matryc.
- Nie otwieraj aparatu Rotor-Gene Q MDx do momentu zakończenia reakcji.
- Po zakończeniu reakcji nie otwieraj probówek Rotor-Gene Q MDx. Wyrzuć probówki zgodnie z lokalnymi procedurami bezpieczeństwa.
- Należy zachować ostrożność, aby zapewnić prawidłową analizę próbek, ze szczególnym uwzględnieniem błędnego wprowadzenia próbki, błędu ładowania i błędu pipetowania.
- Upewnij się, że próbki są zarządzane systemowo, aby zapewnić ich poprawną identyfikację.

Z tego powodu zalecamy:

- Używanie wolnych od nukleaz plastików (np. pipet, końcówek do pipet, probówek reakcyjnych) oraz noszenie rękawiczek jednorazowych w czasie prowadzenia eksperymentu.
- Używanie świeżych końcówek do pipet z filtrem w czasie wszystkich kroków pipetowania, aby uniknąć zanieczyszczeń krzyżowych próbek i odczynników.
- Przygotowanie mastermiksu przed reakcją PCR przy użyciu sprzętu dedykowanego do tego celu (pipety i końcówki itp.) w pomieszczeniu przeznaczonym do tego celu, gdzie nie są wprowadzane matryce DNA (DNA, plazmidy lub produkty PCR). W tym samym pomieszczeniu dodaj bufor TE do probówek z kontrolą ujemną NTC i zamknij je. W osobnym pomieszczeniu dodaj próbki, CALR Mutant Control i CALR Wild-Type Control za pomocą dedykowanych materiałów (pipety, tipsy itp.).

# <span id="page-19-0"></span>Przechowywanie i postępowanie z odczynnikami

Zestaw *ipsogen* CALR RGQ PCR jest transportowany na suchym lodzie. Jeśli jakikolwiek składnik zestawu *ipsogen* CALR RGQ PCR nie będzie zamrożony w momencie dostarczenia, jeżeli opakowanie zewnętrzne zostało otwarte podczas transportu lub przesyłka nie zawiera listu przewozowego ani odczynników, należy skontaktować się z działem technicznym QIAGEN lub lokalnymi dystrybutorami (odwiedź stronę **[www.qiagen.com](http://www.qiagen.com/)**).

Zestaw *ipsoge*n CALR RGQ PCR należy umieścić natychmiast po otrzymaniu w temperaturze -30 do -15°C w zamrażarce o stałej temperaturze i chronić przed światłem. Zestaw przechowywany w tych warunkach jest stabilny do podanej daty ważności.

Po otwarciu odczynniki mogą być przechowywane w oryginalnym opakowaniu w temperaturze od -30 do -15°C do daty ważności podanej na opakowaniu. Należy unikać powtarzających się cykli rozmrażania i zamrażania. Nie należy przekraczać maksymalnie 5 cykli zamrażania i rozmrażania.

Informacje dotyczące przechowywania i obchodzenia się z zestawem do izolacji QIAamp DSP DNA Blood Mini (nr kat. 61104) lub zestawem QIAsymphony DSP DNA Mini (nr kat. 937236), patrz odpowiednie podręczniki zestawu.

Należy zwrócić uwagę na daty ważności i warunki przechowywania wydrukowane na pudełku i etykietach wszystkich składników. Nie używaj przeterminowanych lub nieprawidłowo przechowywanych składników.

# <span id="page-20-0"></span>Przechowywanie i postępowanie z próbkami

### <span id="page-20-1"></span>Krew pełna

Zestaw *ipsogen* CALR RGQ PCR jest przeznaczony do użycia z próbkami genomowego DNA wyekstrahowanymi z próbek krwi pełnej antykoagulowanych 2K-EDTA. Krew pełną można przechowywać w następujący sposób:

- W temp. od 2°C do 8°C przez nie więcej niż 96 godzin
- W temp. od 15°C do 25°C przez nie więcej niż 96 godzin
- <span id="page-20-2"></span> $\bullet$  Zamrożone w temp. od  $-30^{\circ}$ C do  $-15^{\circ}$ C przez okres nie dłuższy niż 1 miesiąc

### Próbki genomowego DNA

Genomowe DNA można przechowywać w temperaturze 2°C do 8°C przez 1 tydzień po ekstrakcji lub w -30°C do -15°C przez nie więcej niż 24 miesiące, zarówno bezpośrednio po ekstrakcji lub po rozcieńczeniu w buforze TE.

# <span id="page-21-0"></span>**Procedura**

### <span id="page-21-1"></span>Izolacja i przygotowanie genomowego DNA

Zestaw *ipsogen* CALR RGQ PCR został zwalidowany w połączeniu z zestawem do izolacji manualnej QIAamp DSP DNA Blood Mini (nr kat. 61104) lub w połączeniu z zestawem do izolacji automatycznej za pomocą zestawu QIAsymphony DSP DNA Mini (nr kat. 937236) na urzadzeniu QIAsymphony SP.

Upewnij się, że odczynniki do ekstrakcji gDNA nie są przeterminowane oraz były transportowane i przechowywane w odpowiednich warunkach.

<span id="page-21-2"></span>Ręczna izolacja gDNA za pomocą zestawu QIAamp DSP DNA Blood Mini

Ręczna izolacja gDNA przeprowadzana jest za pomocą zestawu QIAamp DSP DNA Blood Mini (nr kat. 61104) zgodnie z *Instrukcją zestawu QIAamp DSP DNA Blood Mini*.

### **Czynności do wykonania przed rozpoczęciem**

- Doprowadź próbki krwi do temperatury pokojowej (15-25°C) i upewnij się, że są one dobrze zhomogenizowane.
- Przygotuj bufor do lizy
- $\bullet$  Jeśli w buforze do lizy (AL) utworzył się osad, rozpuść go przez inkubacje w temperaturze 56°C.
- **•** Przygotuj proteaze QIAGEN.
- Dodaj 1,2 ml rozpuszczalnika proteazy (PS) do probówki z liofilizowaną proteazą QIAGEN (QP) i dokładnie wymieszaj. Aby uniknąć pienienia, wymieszaj, kilkakrotnie odwracając fiolkę. Upewnij się, że QP jest całkowicie rozpuszczona.

**Uwaga:** Po rozpuszczeniu w PS, QP jest stabilna do 2 miesięcy, gdy jest przechowywana w temperaturze 2-8°C. Aby przedłużyć żywotność proteazy, zaleca się jej przechowywanie w -20°C, ale należy unikać kilkukrotnego zamrażania i rozmrażania. Z tego powodu zalecane jest przechowywanie QP w porcjach.

Przygotuj bufor płuczący 1 - AW1

Za pomocą cylindra miarowego dodaj 25 ml etanolu (96-100%) do butelki zawierającej 19 ml koncentratu Wash Buffer 1 (AW1). Przechowuj roztwór rekonstytuowany AW1 w temperaturze pokojowej (15-25°C).

**Uwaga:** Zawsze mieszaj przygotowany roztwór AW1, odwracając butelkę kilka razy przed rozpoczęciem procedury.

Przygotuj bufor płuczący 2 – AW2

Za pomocą cylindra miarowego dodaj 30 ml etanolu (96-100%) do butelki zawierającej 13 ml koncentratu Wash Buffer 2 (AW2). Przechowuj roztwór rekonstytuowany AW2 w temperaturze pokojowej (15-25°C).

**Uwaga:** Zawsze mieszaj przygotowany roztwór AW2, odwracając butelkę kilka razy przed rozpoczęciem procedury.

Przygotuj bufor do elucji - AE

Jedna butelka buforu elucyjnego (AE) jest dostarczana z zestawem. Aby zapobiec zanieczyszczeniu AE, zdecydowanie zalecamy używanie końcówek do pipet z filtrami z barierą aerozolową podczas pipetowania AE z butelki i zatykania butelki. Zrównoważyć bufor AE do temperatury pokojowej (15-25°C).

Ustaw blok grzejny na 56°C - do użycia w kroku 4.

#### **Procedura**

1. Dodaj pipetą 20 μl proteazy QP do probówki do lizy (LT).

**Uwaga:** Przed użyciem należy sprawdzić datę ważności rekonstytuowanej proteazy.

2. Dodaj 200 μl próbki krwi do probówki do lizy.

3. Dodaj 200 μl buforu do lizy (AL) do probówki do lizy, zamknij korek i wymieszaj pulsacyjnie na worteksie przez 15 sekund, a następnie krótko zwiruj.

**Uwaga:** Aby zapewnić skuteczną lizę, ważne jest, aby próbka i AL były dokładnie wymieszane, aby uzyskać jednorodny roztwór.

**Uwaga:** Ponieważ bufor AL ma dużą lepkość, należy koniecznie dodać odpowiednią objętość AL pipetując ostrożnie i używając odpowiedniej pipety.

**Ważne:** Nie dodawaj QP bezpośrednio do buforu AL.

- 4. Inkubuj w 56°C (± 1°C) przez 10 minut (± 1 minutę).
- 5. Odwiruj probówkę do lizy przez około 5 sekund z pełną prędkością, aby usunąć krople z wnętrza korka.
- 6. Dodaj 200 μl etanolu (96-100%) do probówki do lizy, zamknij korek i dokładnie wymieszaj pulsacyjnie na worteksie przez ≥ 15 sekund.
- 7. Zwiruj probówkę do lizy przez co najmniej 5 sekund z pełną prędkością, aby usunąć wszelkie krople płynu z wnętrza korka.
- 8. Ostrożnie nałóż cały lizat z etapu 7 na kolumnę QIAamp Mini Spin bez zwilżania brzegu. Unikaj dotykania membrany QIAamp Mini Spin końcówką pipety. **Uwaga:** Jeśli pracujesz z kilkoma próbkami, otwieraj tylko jedną probówkę do lizy na raz.
- 9. Zamknij pokrywkę QIAamp Mini Spin i wiruj w ok. 6000 x *g* (8000 rpm) przez 1 minutę.
- 10.Umieść kolumnę QIAamp Mini Spin w czystej probówce (WT) i wyrzuć probówkę zawierającą przesącz.

**Uwaga:** Jeśli lizat nie przeszedł całkowicie przez membranę po odwirowaniu przy 6000 x *g* (8000 rpm), ponownie wiruj z pełną prędkością (do 20 800 x *g*) przez 1 minutę.

**Uwaga:** Jeśli lizat nadal nie przechodzi przez membranę podczas wirowania, odrzuć próbkę i powtórz izolację i oczyszczanie z wykorzystaniem nowej próbki.

11.Ostrożnie otwórz kolumnę QIAamp Mini Spin i dodaj 500 μl buforu AW1 bez zwilżania obręczy. Unikaj dotykania membrany QIAamp Mini Spin końcówką pipety.

- 12.Zamknij kolumnę QIAamp Mini Spin korkiem i wiruj w przybliżeniu 6000 x *g* (8000 rpm) przez 1 minutę.
- 13.Umieść kolumnę QIAamp Mini Spin w czystej probówce i wyrzuć probówkę zawierającą przesącz.
- 14.Ostrożnie otwórz kolumnę QIAamp Mini Spin i dodaj 500 μl buforu AW2 bez zwilżania brzegu. Unikaj dotykania membrany QIAamp Mini Spin końcówką pipety.
- 15.Zamknij pokrywkę QIAamp Mini Spin i wiruj z pełną prędkością (około 20 000 x *g* lub 14 000 rpm) przez 1 minutę.
- 16.Umieść kolumnę QIAamp Mini Spin w czystej probówce i wyrzuć probówkę zawierającą przesącz.
- 17.Wiruj z pełną prędkością (około 20 000 x *g* lub 14 000 rpm) przez 3 minuty, aby całkowicie wysuszyć membranę.
- 18.Umieść kolumnę QIAamp Mini Spin w czystej probówce do elucji (ET) i wyrzuć probówkę zawierającą przesącz.
- 19.Ostrożnie otwórz korek kolumny QIAamp Mini Spin i nanieś 50-200 μl buforu AE na środek membrany.

**Uwaga:** Niższe objętości elucji znacznie zwiększają końcowe stężenie DNA w eluacie, ale nieco zmniejszają ogólną wydajność elucji.

- 20.Zamknij wieczko i inkubuj w temperaturze pokojowej (15-25°C) przez 1 minutę.
- 21.Wiruj przy około 6000 x *g* (8000 rpm) przez 1 minutę, aby wymyć DNA.
- 22.Przechowuj próbkę gDNA w odpowiednich warunkach.
- 23.Wyrzucić zużyte probówki, płytki i odpady z próbek zgodnie z lokalnymi przepisami bezpieczeństwa.

<span id="page-25-0"></span>Automatyczna izolacja gDNA za pomocą zestawu QIAsymphony DSP DNA Mini

Automatyczną izolację gDNA przeprowadza się za pomocą aparatu QIAsymphony SP w połączeniu z zestawem QIAsymphony DSP DNA Mini (nr kat. 937236). Postępuj zgodnie z instrukcjami zawartymi w *Podręczniku QIAsymphony DSP DNA Kit*. Wybierz protokół **Blood\_200\_V7\_DSP** na QIAsymphony.

**Uwaga:** Poniższe cechy protokołu są specyficzne dla ekstrakcji gDNA z pełnej krwi do analizy za pomocą zestawu *ipsogen* CALR RGQ PCR Kit

- Przenieś 300 μl krwi pełnej do mikroprobówki (2,0 ml typ H, Sarstedt, nr kat. 72.694).
- Objętość elucji i ilość wyjściowa to **100 μl** dla protokołu pełnej krwi.

### **Ważne informacje przed rozpoczęciem**

- Całkowita objętość krwi pełnej do ekstrakcji wynosi 200 μl (plus 100 μl martwej objętości).
- Upewnij się, że znasz obsługę QIAsymphony SP. Informacje na temat instrukcji obsługi znajdują się w podręcznikach użytkownika QIAsymphony SP dołączonych do instrumentu.
- Opcjonalna konserwacja nie jest obowiązkowa dla funkcji przyrządu, ale jest wysoce zalecana w celu zmniejszenia ryzyka zanieczyszczenia.
- Przed pierwszym użyciem kartridża z odczynnikiem należy sprawdzić, czy bufory QSL1 i QSB1 nie zawierają osadu.

Jeśli to konieczne, usuń pojemniki zawierające bufory QSL1 i QSB1 z kasety z odczynnikiem i inkubuj przez 30 minut w temperaturze 37°C z okazjonalnym wstrząsaniem w celu rozpuszczenia osadu. Upewnij się, że pojemniki zostały umieszczone z powrotem w prawidłowych pozycjach.

Jeśli wkład z odczynnikiem jest już przebity, upewnij się, że pojemniki są uszczelnione za pomocą pasków Reuse Seal Strips i inkubuj cały wkład z odczynnikiem przez 30 minut w temperaturze 37°C z okazjonalnym wstrząsaniem w łaźni wodnej.

 Unikać gwałtownego wstrząsania kartridżem z odczynnikiem (RC), w przeciwnym razie może dojść do wytworzenia piany, co prowadzi do problemów z wykrywaniem poziomu cieczy.

### **Czynności do wykonania przed rozpoczęciem**

 Przed rozpoczęciem procedury upewnij się, że cząstki magnetyczne zostały całkowicie zawieszone.

Energicznie zworteksuj naczynie zawierające cząstki magnetyczne przez co najmniej 3 minuty przed pierwszym użyciem.

- Upewnij się, że pokrywa przebijająca znajduje się na wkładzie z odczynnikiem, a pokrywka pojemnika na cząstki magnetyczne została usunięta lub, jeśli używasz częściowo zużytego wkładu z odczynnikiem, upewnij się, że paski Reuse Seal Strips zostały usunięte.
- Upewnij się, że otworzyłeś probówki z enzymem.
- Jeśli próbki są kodowane kodami kreskowymi, umieść probówki w statywie tak, aby kody były skierowane do czytnika kodów kreskowych umieszczonego po lewej stronie QIAsymphony SP

#### **Procedura**

- 1. Zamknij wszystkie szuflady i pokrywę.
- 2. Włącz QIAsymphony SP; zaczekaj, aż pojawi się ekran **Sample Preparation** i procedura inicjalizacji zostanie zakończona Włącznik zasilania znajduje się w lewym dolnym rogu QIAsymphony SP.
- 3. Zaloguj się do aparatu.

4. Wybierz protokół do uruchomienia.

Wybierz przycisk **Select All** (wybierz wszystko), wybierz **DNA Blood**, a następnie **Blood\_200\_V7\_DSP** dla próbek krwi pełnej.

- 5. Upewnij się, że szuflada na odpady "Waste" została przygotowana prawidłowo. Wykonaj skan inwentaryzacyjny szuflady "Waste", w tym otworu do usuwania końcówek i pojemnika na odpady płynne. W razie potrzeby wymień torbę na zużyte końcówki.
- 6. Załaduj odpowiedni statyw do elucji do szuflady "Eluate".

Nie ładuj płytki 96-dołkowej do "Elution slot 4".

Używaj tylko "Elution slot 1" z odpowiednim adapterem chłodzącym.

Podczas korzystania z płytki 96-dołkowej upewnij się, że płytka jest w prawidłowej orientacji, ponieważ nieprawidłowe umieszczenie może spowodować pomylenie próbki w analizie końcowej.

7. Załaduj wymagane kartridże z odczynnikami i materiały eksploatacyjne do szuflady "Reagents and Consumables".

**Uwaga:** Upewnij się, że końcówki do pipetowania są prawidłowo przymocowane do szuflady.

- 8. Wykonaj skan inwentaryzacyjny szuflady "Reagents and Consumables".
- 9. Przenieś 300 μl próbki krwi pełnej do ekstrakcji do mikroprobówki (2,0 ml Typu H) i umieść ją w adapterze 3B (2 ml) statywu na próbki.

Załaduj probówki z próbkami do szuflady "Sample".

- 10.Za pomocą ekranu dotykowego wprowadź wymagane informacje dla każdej partii próbek:
	- Informacje o próbce: Zmień domyślny format próbki, wybierając opcję **Select All** zaznacz wszystko i zaznacz pozycję **Sarstedt reference 72.694** z arkusza **Tube Insert**.
	- Potwierdź wybrany protokół: **Blood\_200\_V7\_DSP**.
	- Objętość elucji i pozycja wyjściowa: wybierz **100 µl** dla protokołu krwi pełnej.

**Uwaga:** Po wprowadzeniu informacji o partii status zmienia się z **LOADED** na **QUEUED**. Zaraz po załadowaniu jednej partii pojawia się przycisk **Run** - uruchom.

11.Uruchom przebieg reakcji, naciskając przycisk **Run -** uruchom.

12.Przeczytaj i zatwierdź wyświetlony komunikat.

**Uwaga:** Zalecamy czekanie obok przyrządu, dopóki nie wykryje on poziomu cieczy w probówkach kontroli wewnętrznych, a status urządzenia QIAsymphony SP zmieni się na **RUNNING**.

**Uwaga:** Nie przerywaj ani nie zatrzymuj biegu reakcji podczas izolacji (chyba, że wystąpi sytuacja awaryjna), ponieważ spowoduje to oznaczenie próbek jako "unclear" - niejasne.

**Uwaga:** Możliwe jest ciągłe ładowanie próbek i dodawanie ich do tego cyklu (do momentu załadowania odczynników). Naciśnij przycisk **Run** - uruchom, aby rozpocząć procedurę oczyszczania.

13.Po zakończeniu przebiegu protokołu status partii zmienia się z **RUNNING** na

**COMPLETED**. Wysuń statyw do elucji zawierający oczyszczone kwasy nukleinowe z szuflady "Eluate".

Zalecamy usunięcie płytki z eluatem z szuflady "Eluate" natychmiast po zakończeniu cyklu. W zależności od temperatury i wilgotności, płytki elucyjne pozostawione w QIAsymphony SP po zakończeniu cyklu mogą ulegać zagęszczeniu lub parowaniu.

- 14.Wyeksportuj plik QIAsymphony SP z wynikiem: ten raport jest generowany dla każdej płytki elucyjnej.
	- 14a. Włóż pamięć USB do jednego z portów USB z przodu QIAsymphony SP.
	- 14b. Kliknij przycisk **Tools** narzędzia.
	- 14c. Wybierz **File Transfer -** przesyłanie pliku.
	- 14d. W zakładce **In-/Output Files**, wybierz **Results Files** i kliknij **Transfer**.

Zapisz nazwę eksportu pliku w następującym formacie: yyyy-mm-dd hh:mm:ss\_numer\_ID statywu do elucji.

- 15.Sprawdź kolumnę **Validity of result** dla każdej próbki w pliku wynikowym QIAsymphony SP.
	- Prawidłowy i niejasny status: przejdź do oceny jakościowej i ilościowej DNA
	- Nieprawidłowy status: próbka jest odrzucana. Ponownie wykonaj etap ekstrakcji
- 16.Jeśli wkład z odczynnikiem jest używany tylko częściowo, bezpośrednio po zakończeniu protokołu należy go zamknąć załączonymi paskami Reuse Seal Strips i zamknąć probówki zawierające proteinazę K za pomocą zakrętek, aby uniknąć parowania.

Wyrzuć zużyte probówki, płytki i odpady z próbek zgodnie z lokalnymi przepisami bezpieczeństwa.

17.Wyczyść QIAsymphony SP.

Postępuj zgodnie z instrukcjami konserwacji w podręcznikach użytkownika QIAsymphony SP dostarczonych z twoim instrumentem. Należy regularnie czyścić osłony tipsów, aby zminimalizować ryzyko zanieczyszczenia krzyżowego.

18.Zamknij szuflady instrumentu i wyłącz QIAsymphony SP.

Zasadniczo cząstki magnetyczne nie są przenoszone do eluatów. Jeśli jednak jakikolwiek eluat pokazuje czarne cząsteczki, cząstki magnetyczne można usunąć w następujący sposób:

- Nałóż probówkę zawierającą DNA na odpowiedni separator magnetyczny (np. QIAGEN 12 Tube Magnet, nr kat. 36912) do momentu rozdzielenia cząstek magnetycznych.
- Jeśli DNA znajduje się na mikropłytkach, należy nałożyć mikropłytkę na odpowiedni separator magnetyczny (np. QIAGEN 96-Well Magnet Type A, nr kat. 36915) do momentu rozdzielenia cząstek magnetycznych.
- Jeśli nie ma odpowiedniego separatora magnetycznego, należy wirować probówkę zawierającą DNA przez 1 minutę z pełną prędkością w mikrowirówce, aby uzyskać osad pozostałych cząstek magnetycznych.

### <span id="page-30-0"></span>Oznaczenie ilościowe i oznaczanie czystości DNA

Bufory elucyjne stosowane w zestawach do ekstrakcji gDNA zawierają konserwujący azydek sodu. Azydek sodu wykazuje absorbancję przy 260 nm i dlatego należy wykonać pomiar zerowy w celu kalibracji spektrofotometru. W zależności od protokołu ekstrakcji, bufor do elucji powinien być użyty jako ślepa próba.

- Współczynnik *A*260/*A*<sup>280</sup> musi być ≥1,7. Mniejszy współczynnik zwykle wskazuje na zanieczyszczenie białkiem lub obecność organicznych substancji chemicznych, które niekorzystnie wpływają na reakcję PCR.
- Stężenie DNA określa się mierząc absorbancję przy 260 nm. Odczyty absorbancji przy 260 nm powinny zawierać się w przedziale od 0,1 do 1,0. Absorbancja równa 1 jednostce przy 260 nm odpowiada stężeniu DNA 50 μg/ml  $(A_{26}0 = 1 = 50 \text{ ug/ml}).$
- Całkowita ilość oczyszczonego DNA (ng) = stężenie DNA (ng/μl) x objętość próbki (μl).
- Jeżeli stosunek *A*260/*A*280 jest niższy niż 1,7 i/lub stężenie gDNA wynosi poniżej 10 ng/μl, próbki nie należy dalej analizować.

### <span id="page-30-1"></span>Normalizacja próbki genomowego DNA

Rozcieńcz DNA do 10 ng/μl w buforze TE dostarczonym w zestawie *ipsogen* CALR RGQ PCR.

Reakcja PCR na Rotor-Gene Q MDx została zoptymalizowana dla 50 ng oczyszczonego gDNA rozcieńczonego w końcowej objętości próbki wynoszącej 5 μl.

### <span id="page-31-0"></span>Protokół: qPCR na aparacie Rotor-Gene Q MDx 5plex HRM[\\*](#page-31-2)

Zestaw *ipsogen* CALR RGQ PCR należy prowadzić na aparacie Rotor-Gene Q MDx 5plex HRM i analizować przy użyciu automatycznej interpretacji wyników w Rotor-Gene AssayManager v2.1. Parametry cyklu są zablokowane dla cyklu.

Poświęć trochę czasu na zapoznanie się z aparatem Rotor-Gene Q MDx oraz oprogramowaniem Rotor Gene AssayManager v2.1 przed rozpoczęciem protokołu. Więcej informacji można znaleźć w instrukcjach obsługi instrumentu, Rotor-Gene AssayManager v2.1 i wtyczce Gamma Plug-in.

### <span id="page-31-1"></span>Instalacja wtyczki Gamma Plug-in i importowanie profilu testu

Oprogramowanie Rotor-Gene AssayManager v2.1 musi być zainstalowane na komputerze podłączonym do Rotor-Gene Q MDx. Oprogramowanie można pobrać z **Operating Software** w zakładce **Product Resources** na stronie produktu Rotor-Gene AssayManager v2.1 pod adresem **www.qiagen.com/Products/Rotor-GeneAssayManager\_v2\_1.aspx**.

Szczegółowe informacje na temat instalacji oprogramowania Rotor-Gene AssayManager v2.1 znajdują się w *Rotor-Gene AssayManager v2.1 Core Application User Manual*. Szczegółowe informacje na temat dodatkowego oprogramowania na podłączonych komputerach można znaleźć w *Rotor-Gene AssayManager v2.1 Quick-Start Guide*.

Aby automatycznie zinterpretować wyniki z zestawu *ipsogen* CALR RGQ PCR analizowanego w Rotor Gene AssayManager v2.1, w aparatcie Rotor Gene AssayManager v2.1 musi zostać zainstalowana najnowsza wtyczka Gamma Plug-in. Aby uzyskać dostęp do najnowszej wersji wtyczki, patrz: **Product Resources** na stronie produktu Rotor-Gene

<span id="page-31-2"></span><sup>\*</sup> Jeśli dotyczy, aparat Rotor-Gene Q 5plex HRM z datą produkcji styczeń 2010 lub później. Data produkcji może być uzyskana z numeru seryjnego z tyłu przyrządu. Numer seryjny ma format "mmyynnn", gdzie "mm" oznacza miesiąc produkcji cyframi, "yy" oznacza dwie ostatnie cyfry roku produkcji, a "nnn" oznacza unikalny identyfikator instrumentu.

### AssayManager v2.1 pod adresem **[www.qiagen.com/Products/Rotor-](http://www.qiagen.com/Products/Rotor-GeneAssayManager_v2_1.aspx)[GeneAssayManager\\_v2\\_1.aspx](http://www.qiagen.com/Products/Rotor-GeneAssayManager_v2_1.aspx)**.

Szczegółowe informacje na temat instalacji wtyczki można znaleźć w rozdziale "Instalowanie wtyczek" w podręczniku *Rotor-Gene AssayManager v2.1 Core Application User Manual*.

Zestaw *ipsogen* CALR RGQ PCR wymaga również profilu reakcji. Profil reakcji zawiera wszystkie parametry potrzebne do uruchomienia i analizy reakcji qPCR. Profil reakcji CALR (ipsogen\_CALR\_blood\_CE) odpowiada plikowi .iap, który można pobrać ze strony produktu *ipsogen* CALR RGQ PCR Kit w zakładce **Product Resources** w obszarze **Protocol Files**. Profil testu musi zostać zaimportowany do oprogramowania Rotor-Gene AssayManager v2.1.

Szczegółowe informacje na temat instalacji wtyczki Gamma i profilu testu można znaleźć w podręczniku *Rotor-Gene AssayManager v2.1 Core Application User Manual* oraz w podręczniku *Rotor-Gene AssayManager v2.1 Gamma Plug-in User Manual*.

- 1. Pobierz zarówno wtyczkę Gamma, jak i najnowszą wersję profilu testu CALR ze strony **www.qiagen.com**.
- 2. Rozpocznij proces instalacji, klikając dwukrotnie plik **RGAM\_V2\_1\_Gamma\_Plugin.Installation.V1\_0\_0.msi** i postępuj zgodnie z instrukcjami instalacji. Szczegółowy opis znajduje się w rozdziale "Instalowanie wtyczek" w podręczniku użytkownika *Rotor-Gene AssayManager v2.1 Core Application User Manual*.

**Uwaga:** Dla bezpieczeństwa całego systemu w trybie zamkniętym należy ustawić następujące wymagane ustawienia konfiguracji:

- Wybierz kartę **Settings** ustawienia w środowisku **Configuration** konfiguracja.
- W panelu **Work list** lista robocza w trybie **Closed mode** tryb zamknięty, zaznacz pola wyboru **Material number required** – wymagany numer materiału, **Valid expiry date required** – wymagana ważna data ważności oraz **Lot number required** - Wymagany numer partii.

Może to zrobić tylko użytkownik z uprawnieniami administratora.

3. Po zainstalowaniu wtyczki Gamma zaimportuj profil testu CALR (plik .iap).

Zaloguj się do oprogramowania Rotor-Gene AssayManager v2.1 jako użytkownik z uprawnieniami administratora dla Rotor Gene AssayManager v2.1.

- 4. Wybierz środowisko konfiguracji **Configuration.**
- 5. Wybierz zakładkę **Assay Profiles** profile testu.
- 6. Kliknij przycisk **Import.**
- 7. Wybierz profil testu CALR ipsogen\_CALR\_blood\_CE w oknie dialogowym otwierania pliku.
- 8. Kliknij **Open**. Profil testu zostaje załadowany i dodany do listy dostępnych profili testu i może być użyty w środowisku **Setup**.

**Uwaga:** tej samej wersji profilu testu nie można zaimportować dwukrotnie.

### <span id="page-33-0"></span>Ustawienia bloku załadowczego i rotora

Zalecamy testowanie 6 próbek gDNA w tym samym eksperymencie, aby zoptymalizować zużycie kontroli i mieszanin reakcyjnych.

Każda mieszanina reakcyjna (CALR TYP 1, CALR TYP 2, CALR CLAMP 1, CALR CLAMP 2, CALR CLAMP 3, CALR CLAMP 4 i CALR CLAMP 5) jest używana do 9 reakcji: 6 próbek gDNA i 3 zewnętrznych kontroli [1 CALR Mutant Control (MTC), 1 kontrola CALR typu dzikiego (WTC) i 1 kontrola bez matrycy (NTC = bufor TE zapewniony w zestawie *ipsogen* CALR RGQ PCR)].

Schematy przedstawione na Rysunkach 4 i 5 stanowią ilustrację bloku załadowczego i konfiguracji rotora dla zoptymalizowanego eksperymentu z zestawem *ipsogen* CALR RGQ PCR.

Pozycja mieszanin reakcyjnych CALR i kontroli jest ustawiona w profilu testu CALR i nie można jej zmienić. Jeśli mieszaniny reakcyjne/kontrole nie zostaną umieszczone zgodnie z instrukcjami poniżej, automatyczna analiza wyników nie może zostać przeprowadzona.

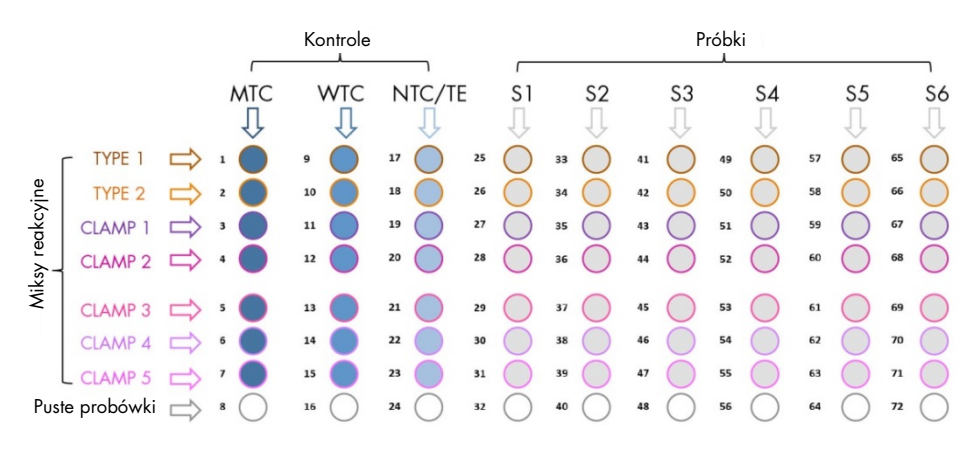

Liczby na Rysunku 4 oznaczają pozycje w bloku i wskazują końcową pozycję rotora.

**Rysunek 4. Konfiguracja bloku do nakładania próbek w eksperymencie z zestawem**  *ipsogen* **CALR RGQ PCR.** TYP 1: CALR Mieszanina reakcyjna TYP 1; TYP 2: CALR Mieszanina reakcyjna TYP 2; CLAMP 1: CALR Mieszanina reakcyjna CLAMP 1; CLAMP 2: CALR Mieszanina reakcyjna CLAMP 2; CLAMP 3: CALR Mieszanina reakcyjna CLAMP 3; CLAMP 4: CALR Mieszanina reakcyjna CLAMP 4; CLAMP 5: CALR Mieszanina reakcyjna CLAMP 5; MTC: CALR Mutant Control; WTC: kontrola typu dzikiego CALR; NTC/TE: kontrola bez matrycy (TE); S1-S6: próbki gDNA.

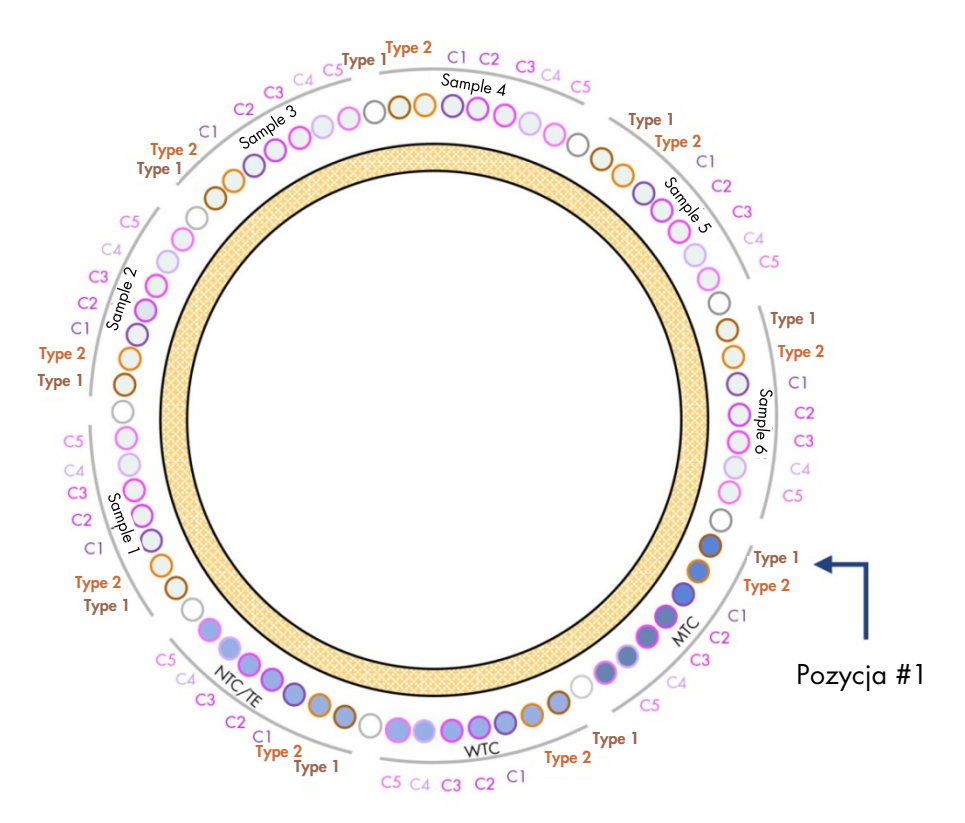

**Rysunek 5. Konfiguracja rotora w eksperymencie z użyciem zestawu** *ipsogen* **CALR RGQ PCR.** Od pozycji 1 MTC: CALR Mutant Control; WTC: kontrola typu dzikiego CALR; NTC / TE: kontrola bez matrycy (TE); Typ 1: CALR Mieszanina reakcyjna TYP 1; Typ 2: CALR Mieszanina reakcyjna TYP 2; C1: CALR Mieszanina reakcyjna CLAMP 1; C2: Mieszanina reakcyjna CALR CLAMP 2; C3: CALR Mieszanina reakcyjna CLAMP 3; C4: CALR Mieszanina reakcyina CLAMP 4: C5: CALR Mieszanina reakcyina CLAMP 5: Próbka 1 do próbki 6: próbki gDNA. **Uwaga:** Wszystkie pozostałe pozycje powinny być wypełnione pustymi probówkami.
## Tworzenie listy zadań

Ogólne funkcjonalności środowiska **Setup** i "Tworzenie/edytowanie listy zadań" są opisane w podręczniku *Rotor-Gene AssayManager v2.1 Core Application User Manual*.

**Uwaga:** Plik listy zadań można zapisać. Lista zadań może zostać utworzona przed załadowaniem próbek do aparatu lub po ustawieniu eksperymentu na aparacie.

- 1. Włącz Rotor-Gene Q MDx.
- 2. Otwórz oprogramowanie Rotor-Gene AssayManager v2.1 i zaloguj się jako użytkownik z rolą "Operator" w trybie zamkniętym.
- 3. Wybierz środowisko **Setup**.
- 4. Kliknij przycisk **New manual work list** nowa ręczna lista zadań w menedżerze listy zadań.
- 5. Wybierz profil testu CALR z listy dostępnych profili testu.
- 6. Kliknij **Move** aby przenieść wybrany profil testu do listy **Selected assay profiles** wybranych profili testu. Profil testu powinien teraz zostać wyświetlony na liście **Selected assay profiles**.
- 7. Wprowadź liczbę próbek (do 6) w odpowiednim polu.
- 8. Wybierz krok **Kit Information** Informacje o zestawie. Użyj zestawu kodów kreskowych lub ręcznie wprowadź następujące informacje o zestawie znajdujące się na pokrywie zestawu *ipsogen* CALR RGQ PCR:
	- Numer materiału 1100703
	- Ważna data ważności
	- Numer partii
- 9. Wybierz krok **Samples** próbki. Zostanie wyświetlona lista z przykładowymi szczegółami. Ta lista przedstawia oczekiwany układ rotora.
- 10.Wprowadź numer(y) identyfikacyjny próbki do tej listy, a także opcjonalne informacje o próbce, jako komentarz do każdej próbki.
- 11.Wybierz **Properties** właściwości i wprowadź nazwę listy roboczej.
- 12.Włącz listę zadań w polu **Worklist is complete (can be applied)**.
- 13.**Save** zapisz listę zadań.
- 14.Naciśnij **Print work list**, aby wydrukować listę zadań. Drukowanie listy zadań może pomóc w przygotowaniu i ustawieniu qPCR. Szczegóły próbki znajdują się na liście zadań.

# Konfiguracja reakcji qPCR

### **Czynności do wykonania przed rozpoczęciem**

- Należy rozmrozić wszystkie niezbędne składniki z wyjątkiem polimerazy *Ta*q DNA; gdy nie jest używany, enzym ten musi być przechowywany w zamrażarce. Umieść probówki zawierające składniki do rozmrożenia na lodzie lub użyj bloku chłodzącego.
- Oczyść obszar blatu roboczego, który jest przeznaczony do przygotowania mieszaniny PCR, aby zmniejszyć ryzyko zanieczyszczenia matrycą lub nukleazą.
- Zworteksuj (10-12 sekund), a następnie krótko zwiruj probówki zawierające wzorce, kontrole i mieszaniny reakcyjne przed użyciem.
- 1. Przygotuj mastermiksy qPCR dla każdego miksu reakcji (CALR TYP 1, CALR TYP 2, CALR CLAMP 1, CALR CLAMP 2, CALR CLAMP 3, CALR CLAMP 4 i CALR CLAMP 5) **na lodzie** (lub przy użyciu bloku chłodzącego) zgodnie z liczbą próbek do analizy.

Schemat pipetowania dla przygotowania wszystkich mastermiksów CALR pokazanych w poniższej tabeli jest przeliczony w celu uzyskania końcowych objętości reakcji 25 μl po dodaniu 5 μl gDNA lub kontroli. Założona jest dodatkowa objętość, aby skompensować błąd pipetowania i umożliwić przygotowanie odpowiedniej mieszaniny dla 6 próbek plus 3 zewnętrznych kontroli.

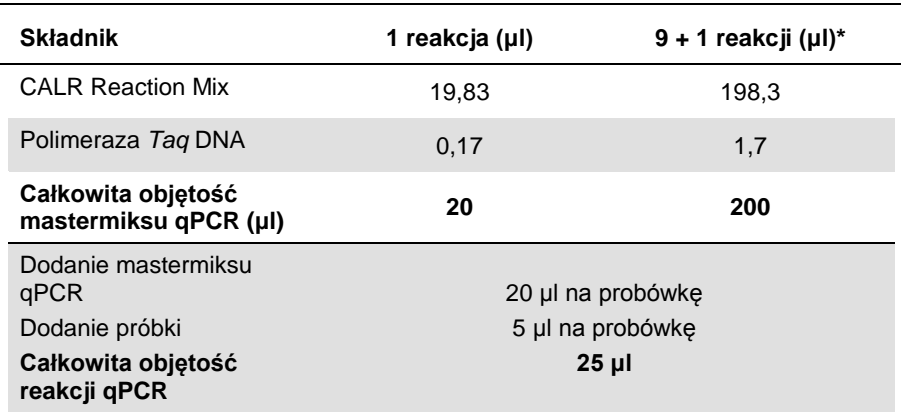

\* Dodatkowa objętość reakcji została uwzględniona, aby skompensować błąd pipetowania. **Uwaga**: Zalecamy, aby nie pipetować objętości mniejszych niż 1 μl.

- 2. Zworteksuj i krótko zwiruj wszystkie mastermiksy qPCR.
- 3. Umieść probówki qPCR w paskach na bloku chłodzącym na 72 x 0,1 ml probówek i dodaj 20 µl mastermiksu CALR qPCR na probówkę postępując zgodnie z konfiguracją bloku pokazaną na rysunku 4.
- 4. Zworteksuj i krótko zwiruj próbki gDNA, kontrolę CALR typu dzikiego (WTC), kontrolę mutacji CALR (MTC) i bufor TE (NTC). Następnie dodaj 5 μl próbki lub materiału kontrolnego do odpowiedniej probówki zgodnie z ustawieniem z rysunku 4, aby uzyskać całkowita objętość 25 ul. Mieszaj delikatnie przez pipetowanie.

**Uwaga**: Uważaj, aby zmieniać końcówki między każdą z probówek, aby uniknąć fałszywie dodatnich wyników wynikających z zanieczyszczenia przez nieswoistą matrycę lub mieszaninę reakcyjną. Zamknij wszystkie probówki i sprawdź, czy na dnie probówek nie ma bąbelków.

5. Umieść wszystkie składniki zestawu *ipsogen* CALR RGQ PCR w odpowiednich warunkach przechowywania, aby uniknąć jakiejkolwiek degradacji materiału.

# Przygotowanie Rotor-Gene MDx i rozpoczęcie reakcji qPCR

- 1. Umieść rotor 72-dołkowy na uchwycie statywu Rotor-Gene Q MDx.
- 2. Napełnij rotor paskami 4-probówkowymi zgodnie z przydzielonymi pozycjami, zaczynając od pozycji 1, jak pokazano na rysunku 5, z pustymi zakorkowanymi probówkami umieszczonymi we wszystkich nieużywanych pozycjach. **Uwaga**: Upewnij się, że pierwsza probówka jest włożona w poz. 1, a stripy są ustawione we właściwej orientacji i pozycjach, jak pokazano na Rys. 4 i Rys. 5. **Uwaga:** Zawsze utrzymuj mieszaninę reakcyjną TYP 1 i trzy kontrole (MTC, WTC, NTC) w pozycjach 1, 9 i 17, aby optymalizacja detekcji sygnału (wykonywana w pozycji 1 probówki) była zawsze przeprowadzana przy tej samej amplifikacji (patrz Rysunek 4 i 5).
- 3. Zamocuj pierścień blokujący.
- 4. Włóż do aparatu Rotor-Gene Q MDx rotor z pierścieniem blokującym. Zamknij pokrywę przyrządu.
- 5. W oprogramowaniu Rotor-Gene AssayManager v2.1 wybierz odpowiednią listę zadań z menedżera listy zadań i kliknij **Apply** - zastosuj.

Ewentualnie, jeśli lista zadań jest nadal otwarta, kliknij przycisk **Apply.**

**Uwaga:** Jeśli lista zadań poświęcona eksperymentowi nie została utworzona, zaloguj się do Rotor Gene AssayManager v2.1 i postępuj zgodnie z instrukcjami w "Tworzenie listy zadań", strona 37, zanim przejdziesz dalej.

- 6. Wprowadź nazwę eksperymentu.
- 7. Wybierz termocykler, który ma być użyty w **Cycler Selection**. Należy użyć Rotor-Gene Q MDx 5plex HRM.
- 8. Sprawdź, czy pierścień blokujący jest prawidłowo zamocowany i potwierdź na ekranie, że jest on zamocowany.
- 9. Naciśnij **Start run**.

Reakcja qPCR powinna się zacząć.

10.Po zakończeniu biegu reakcji kliknij **Finish run.**

**Uwaga:** Dopóki ten krok nie zostanie zakończony, eksperyment nie zostanie zapisany w wewnętrznej bazie danych.

## Udostępnij i zaraportuj wyniki qPCR

Ogólna funkcjonalność środowiska **Approval** - zatwierdzanie jest opisana w Instrukcji *Rotor-Gene AssayManager v2.1 Gamma Plug-in User Manual*.

Po zakończeniu reakcji i zwolnieniu termocyklera eksperyment zostanie zapisany w wewnętrznej bazie danych. Analiza pozyskanych danych jest przeprowadzana automatycznie w zależności od wtyczki odpowiadającej profilowi testu oraz regułom i wartościom parametrów określonym przez profil testu.

**Uwaga**: Aby zatwierdzić cykl, wymagana jest rola użytkownika **Approver** zatwierdzającego.

Pierwszym krokiem w procesie zatwierdzania jest filtrowanie testu, który ma zostać zatwierdzony. Odbywa się to za pomocą kryteriów filtrowania w środowisku **Approval**.

1. Udostępnij i zatwierdź analizę.

W przypadku użytkowników zalogowanych za pomocą roli **Approver:** kliknij przycisk **Release and go to approval** - udostępnij i przejdź do zatwierdzenia.

W przypadku użytkowników zalogowanych za pomocą roli **Operator** kliknij przycisk **Release** -udostępnij.

Po kliknięciu przycisku **Release and go to approval**, wyniki eksperymentu są wyświetlane w środowisku **Approval**.

Po kliknięciu **Release** przez użytkownika z rolą **Operator**, osoba z rolą **Approver** musi się zalogować i wybrać środowisko **Approval**.

- 2. Wybierz opcje filtrów dla testu do zatwierdzenia i kliknij **Apply**.
- 3. Przejrzyj wyniki i kliknij przycisk **Release/Report data**.

4. Kliknij **OK**.

Raport zostanie wygenerowany w formacie .pdf i automatycznie zapisany w predefiniowanym folderze.

Domyślna ścieżka folderu to **QIAGEN > Rotor-Gene AssayManager > Export > Reports.**

**Uwaga:** Ścieżkę i folder można zmienić w środowisku **Configuration**.

5. Opróżnij Rotor-Gene Q MDx i wyrzuć próbki zgodnie z lokalnymi przepisami bezpieczeństwa.

**Uwaga:** Aby uzyskać pomoc w rozwiązywaniu problemów przez dział pomocy technicznej QIAGEN, wymagany jest pakiet wsparcia z reakcji. Pakiety wsparcia można wygenerować ze środowisk **Approval** lub **Archive**. Aby uzyskać więcej informacji, zobacz: "Tworzenie pakietu wsparcia" w Podręczniku *Rotor-Gene AssayManager v2.1 Core Application User Manual*.

Oprócz pakietu wsparcia pomocna może okazać się ścieżka audytu od ± 1 dnia od incydentu. Ścieżkę audytu można pobrać w środowisku **Service**. Aby uzyskać więcej informacji, sprawdź podręcznik *Rotor-Gene AssayManager v2.1 Core Application User Manual.*

# Interpretacja wyników

# Analiza danych

Analiza wyników qPCR dla każdego testu i próbki jest w pełni zautomatyzowana. Rotor-Gene AssayManager v2.1 analizuje krzywe amplifikacji i może unieważniać krzywe niezgodne, w zależności od ich kształtu i amplitudy szumu. W takim przypadku komunikat zostanie powiązany z unieważnioną krzywą. Komunikaty ostrzegawcze mogą być również wyświetlane dla anomalii unieważniających krzywe.

Aby określić ważność testu, Rotor-Gene AssayManager v2.1 analizuje również kontrole reakcji, tj. CALR-kontrola typu dzikiego (WTC), CALR Mutant Control (MTC) i bufor TE (NTC) w kolorze zielonym (FAM) i żółtym (HEX) dla mieszanin reakcyjnych *ipsogen* CALR RGQ PCR (CALR TYP 1, CALR TYP 2, CALR CLAMP 1, CALR CLAMP 2, CALR CLAMP 3, CALR CLAMP 4 i CALR CLAMP 5). Ważność każdej kontroli opiera się na zgodności wartości  $C_T$ z predefiniowanymi specyfikacjami.

**Uwaga:** Jeżeli wewnętrzna kontrola amplifikacji w danej probówce jest nieważna (żółty kanał), cel specyficzny dla CALR w tej samej probówce (zielony kanał) jest uznawany za nieważny.

**Uwaga:** Jeżeli co najmniej jedna zewnętrzna kontrola jest nieważna dla danego testu CALR (np. Test CLAMP 1), wyniki uzyskane dla tej mieszaniny reakcyjnej dla wszystkich badanych próbek są uważane za nieważne. W takim przypadku tylko dany test CALR jest nieprawidłowy, a nie cały przebieg qPCR.

Rotor-Gene AssayManager v2.1 analizuje również nieznane próbki, sprawdzając ważność kontroli wewnętrznej ABL1.

Ostatecznie status CALR jest przypisany do nieznanych próbek. W pierwszym przypadku oprogramowanie uwzględnia wyniki uzyskane dla testów TYPU 1 i TYPU 2. Jeśli status mutacji typu 1 lub 2 jest przypisany do próbki, określany jest status CALR. Wyniki uzyskane dla testów CLAMP są następnie wyświetlane w celach informacyjnych.

Jeżeli nie zidentyfikowano żadnej mutacji typu 1 ani typu 2, analizę kontynuuje się z wynikami otrzymanymi dla testów CLAMP aż do określenia statusu CALR (tj. wykryto mutację lub nie wykryto mutacji).

Aby stwierdzić, że próbka jest dodatnia, wymagane jest wykrycie co najmniej jednego z siedmiu testów CALR. Wszystkie kontrole związane z danym badaniem (badaniami) i kontrolą w badanej próbce muszą być ważne, tj. kontrola wewnętrzna MTC, WTC, NTC i ABL1.

Aby stwierdzić, że próbka jest ujemna, próbka musi być ujemna we wszystkich testach, a wszystkie kontrole (MTC, WTC i NTC) ze wszystkich siedmiu testów CALR, jak również kontrola wewnętrzna ABL1 w próbce, muszą być ważne.

Wyniki próbek testowych, automatycznie analizowane i ustawiane za pomocą oprogramowania Rotor-Gene AssayManager v2.1, muszą być zatwierdzone i wydane przez użytkownika zalogowanego w roli zatwierdzającego. Przykładowe wyniki do zatwierdzenia mają trzy dodatkowe przyciski zatwierdzania na końcu dedykowanego wiersza. Te przyciski służą do interaktywnego przyjmowania lub odrzucania wyników próbek. Więcej informacji można znaleźć w podręczniku użytkownika *Rotor-Gene AssayManager v2.1 Gamma Plugin User Manual*.

W przypadku nieprawidłowych wyników, zapoznaj się z "Podręcznikiem rozwiązywania problemów", strona 54, aby zbadać przyczynę niepowodzenia i ewentualnie zidentyfikować błąd, który wymaga naprawy.

### Powtarzanie testu

W przypadku nieprawidłowych wyników, postępuj zgodnie ze schematem decyzji na Rysunku 6, aby ocenić potrzebę powtórek.

Powtórki nie powinny być konieczne, jeżeli status CALR mógłby zostać przypisany do danej próbki (próbek) za pomocą jednego z siedmiu testów CALR.

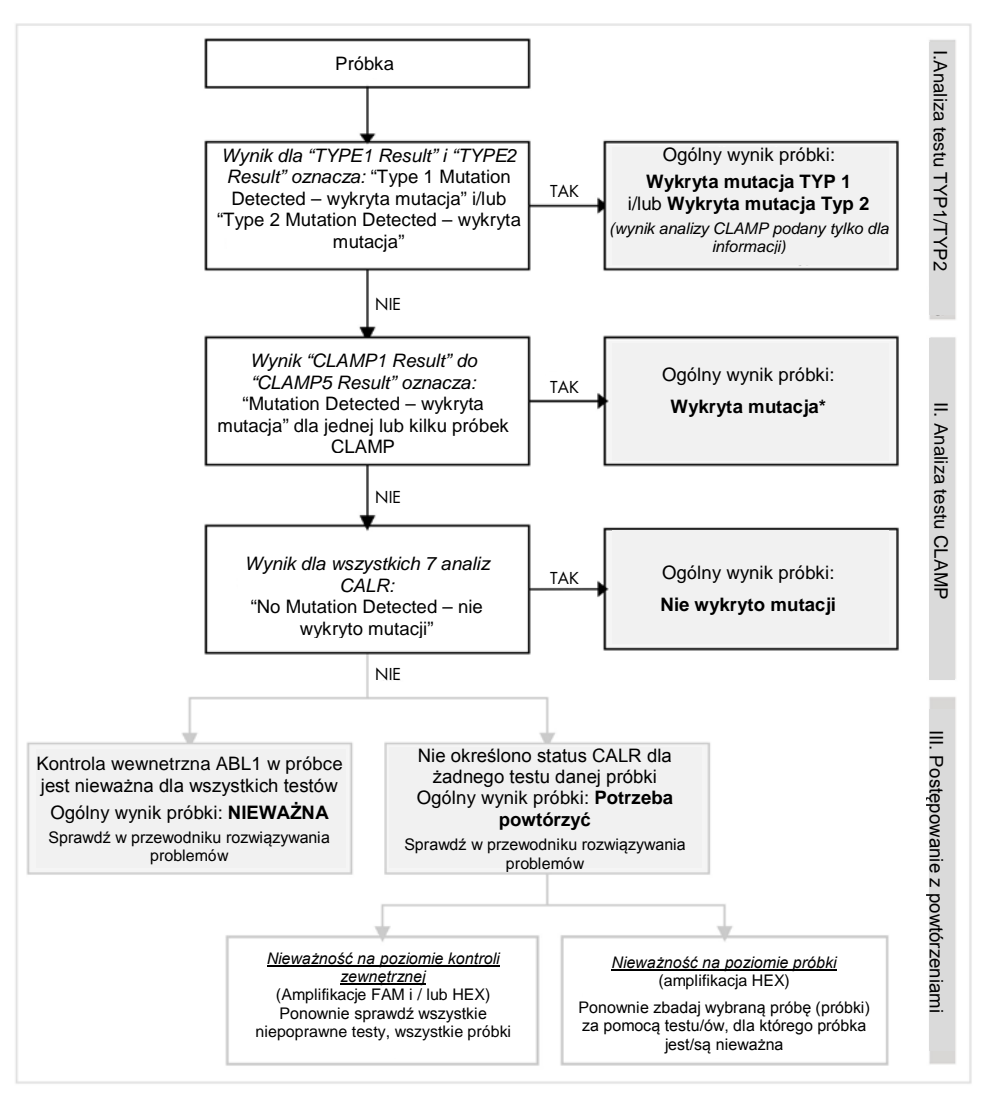

\* W przypadkach, gdy identyfikacja typu 1 / typu 2 jest obowiązkowa, a test TYPU 1 i / lub TYPU 2 jest nieważny, może być konieczne ponowne przeprowadzenie testu - pomimo pozytywnego testu CLAMP - w celu uzyskania rozstrzygającego wyniku dla oznaczenia TYPU 1 i / lub TYPU 2.

## **Rysunek 6. Schemat blokowy procesu ok**re**ś**lania statusu mutacji CALR w badanych próbkach.

**Uwaga:** W przypadkach, gdy identyfikacja typu 1 / typu 2 jest obowiązkowa, a test TYP 1 i/lub TYP 2 jest nieważny, może być konieczne ponowne przeprowadzenie testu - pomimo pozytywnego testu CLAMP - w celu uzyskania rozstrzygającego wyniku dla testu TYPU 1 i/lub testu TYPU 2.

W innych przypadkach mogą być potrzebne ponowne analizy. Podczas wykonywania ponownych testów zawsze umieszczaj mieszaninę reakcyjną TYP 1 i trzy kontrole (MTC, WTC, NTC) w pozycjach 1, 9 i 17, aby optymalizacja detekcji sygnału (wykonywana na probówce w pozycji 1) była zawsze przeprowadzana na tym samym poziomie amplifikacji. Upewnij się, że każdy test wykonywany powtórnie jest w tej samej, jemu przeznaczonej pozycji (Rysunek 4), nawet jeśli nie wszystkie testy są obecne na płytce.

**Uwaga:** Jeśli któreś z siedmiu testów CALR nie są wykonywane, gdy próbki są ponownie testowane, wszystkie puste pozycje, które są zwykle wypełnione, dadzą odpowiedź oprogramowania "INVALID". Aby zapewnić lepszą identyfikowalność, puste pozycje i oczekiwany charakter powiązanej odpowiedzi powinny być udokumentowane w sekcji komentarzy w raporcie.

## Wyświetlanie wyników

#### **Cele**

Wyniki dla każdego testu zestawu *ipsogen* CALR RGQ PCR są wyświetlane pod następującymi nazwami docelowymi:

- "ABL\_AssayName" (np. ABL\_TYPE\_1) dla kontroli wewnętrznej amplifikacji ABL1 wyniki w kanale żółtym)
- AssayName" dla mieszaniny reakcyjnej CALR (np. TYP 1 dla mieszaniny reakcyjnej CALR TYP 1) (wyniki dla zielonego kanału)
- "AssayName Result " (np. wynik TYPU 1). Te cele są połączonymi celami; odpowiedni wynik uwzględnia ważność kontroli (MTC, WTC, NTC i ABL1).

### **Wyniki**

Wyniki dla powyższych sekwencji docelowych są wyświetlane w kolumnie **Result** – wynik.

| Sekw. docelowa                                   | Próbki                             | Wyświetlone wyniki                                                                                                    |
|--------------------------------------------------|------------------------------------|----------------------------------------------------------------------------------------------------|
| ABL_AssayName<br>$(np. ABL$ TYPE 1)              | MTC, WTC,<br>NTC, próbki<br>badane | Internal control valid - kontrola wewnętrzna<br>ważna,<br>INVALID - NIFWAŻNA                                                                                                    |
| AssayName<br>(np. TYPE 1)                        | MTC, WTC, NTC                      | Signal – sygnał<br>No Signal – brak sygnału<br>INVALID - NIFWAŻNA                                                                                                    |
| AssayName<br>(np. TYPE 1)                        | Próbki badane                      | Significant Amplification Detected - wykryto<br>znaczącą amplifikację,<br>No Significant Amplification Detected - nie<br>wykryto istotnej amplifikacji<br>No Amplification Detected - nie wykryto<br>amplifikacji<br>INVALID - NIFWAŻNA |
| <b>TYPE 1 Result</b>                             | Próbki badane                      | Type 1 Mutation Detected – wykryta mutacja<br>Typ1,<br>No Mutation Detected - nie wykryto mutacji<br>INVALID - NIFWAŻNA                                                                                                    |
| <b>TYPE 2 Result</b>                             | Próbki badane                      | Type 2 Mutation Detected – wykryta mutacja<br>Typ $2$ ,<br>No Mutation Detected – nie wykryto mutacji<br>INVALID - NIFWAŻNA                                                                                                    |
| <b>CLAMP X Result</b><br>(np. CLAMP 1<br>Result) | Próbki badane                      | Mutation Detected – wykryta mutacja<br>No Mutation Detected - niw wykryto mutacji<br>INVALID - NIFWAŻNA                                                                                                    |

**Tabela 3. Wyświetlane wyniki dla każdej sekwencji docelowej**

Jeśli jedna z kontroli (MTC, WTC, NTC) połączona z daną próbką jest nieważna dla danego testu lub jeśli kontrola wewnętrzna ABL1 jest nieważna, wyświetlany wynik dla połączonego wyniku docelowego będzie "INVALID - NIEWAŻNY".

Wnioski z analizy dla każdej próbki są wyświetlane w kolumnie **Overall Sample Result** ogólne wyniki próbki w raporcie.

| Wynik próbki                                                                    | <b>Opis</b>                                                                                                    |
|---------------------------------------------------------------------------------|----------------------------------------------------------------------------------------------------|
| Type 1 Mutation<br>Detected -<br>wykryta mutacja Typ 1                          | Testowana próbka ma mutację CALR Typu 1.                                                                                                    |
| Type 2 Mutation<br>Detected -<br>wykryta mutacja Typ 2                          | Testowana próbka ma mutację CALR Typu 2.                                                                                                    |
| Type 1 and Type 2<br><b>Mutation Detected -</b><br>wykryta mutacja Typ 1 i<br>2 | Testowana próbka ma mutacje CALR Typu 1 i 2. To<br>zdarzenie jest rzadkie, ale zaobserwowano je raz<br>podczas testów klinicznych zestawu ipsogen CALR RGQ<br>PCR.                                                                                                    |
| <b>Mutation Detected -</b><br>wykryta mutacja                                   | Testowana próbka ma mutacje CALR inne niż Typu 1 lub<br>2.                                                                                                    |
| No Mutation Detected -<br>nie wykryto mutacji                                   | W testowanej próbce nie ma mutacji CALR                                                                                                    |
| <b>Retest Needed -</b><br>konieczność<br>powtórzenia testu                      | Wynik jest niejednoznaczny z powodu nieważności<br>jednej lub kilku kontroli dla jednego lub kilku<br>mastermiksów reakcji CALR. Potrzebna jest ponowna<br>analiza, aby uzyskać rozstrzygającą odpowiedź (patrz<br>Rysunek 6).                                                                                                    |
|                                                                                 | Przykład: Próbka jest dodatnia (tj. "Wykryto znaczącą<br>amplifikację") tylko z testem CLAMP1, ale NTC dla testu<br>CLAMP1 jest nieważny z powodu zanieczyszczenia w<br>studzience. Przykładowy wynik dla CLAMP1 nie może być brany<br>pod uwagę i wynik CLAMP1 będzie wyświetlany jako INVALID.<br>Ponowny test musi zostać wykonany dla testu CLAMP1 (MTC,<br>WTC, NTC i odpowiednia próbka) w celu potwierdzenia<br>dodatniego wyniku dla próbki. |

**Tabela 4. Ogólne wyniki próbek**

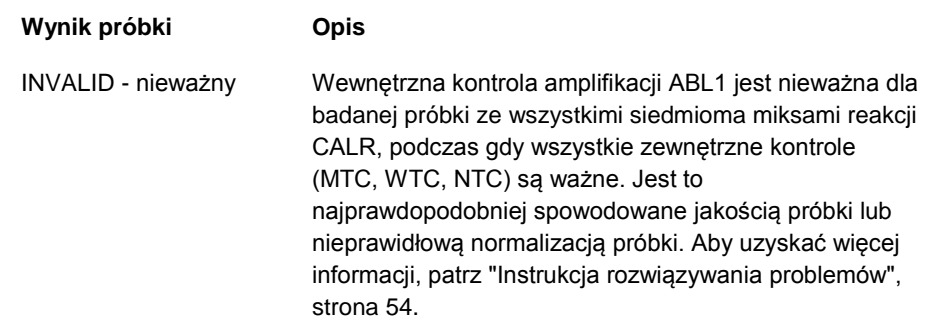

#### **Komunikaty**

Komunikaty, które są wyświetlane, dostarczają dodatkowych informacji o uzyskanych wynikach, w szczególności o nieprawidłowych wynikach. Niegenerujące problemów anomalie mogą być oznaczone komunikatem ostrzegawczym, który nie prowadzi do nieprawidłowego wyniku. W przypadku uniwersalnych komunikatów zawartych we wtyczce Gamma należy również zapoznać się z Instrukcją obsługi wtyczek *Rotor-Gene AssayManager v2.1 Gamma Plug-in User Manual*.

Zautomatyzowana analiza testu *ipsogen* CALR RGQ PCR może dostarczyć następujących komunikatów specyficznych dla testu oraz komunikatów uniwersalnych:

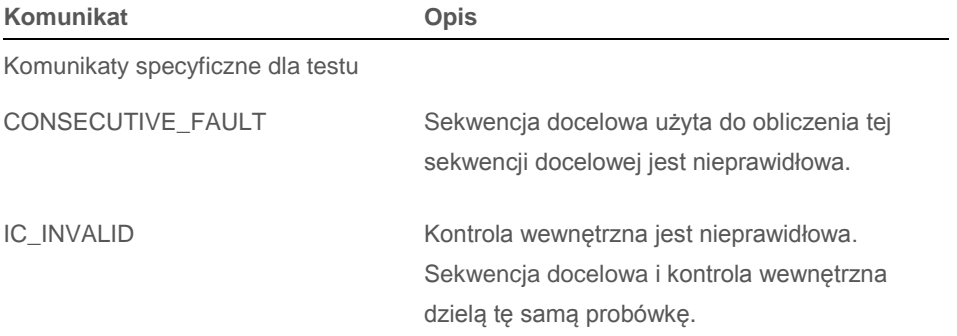

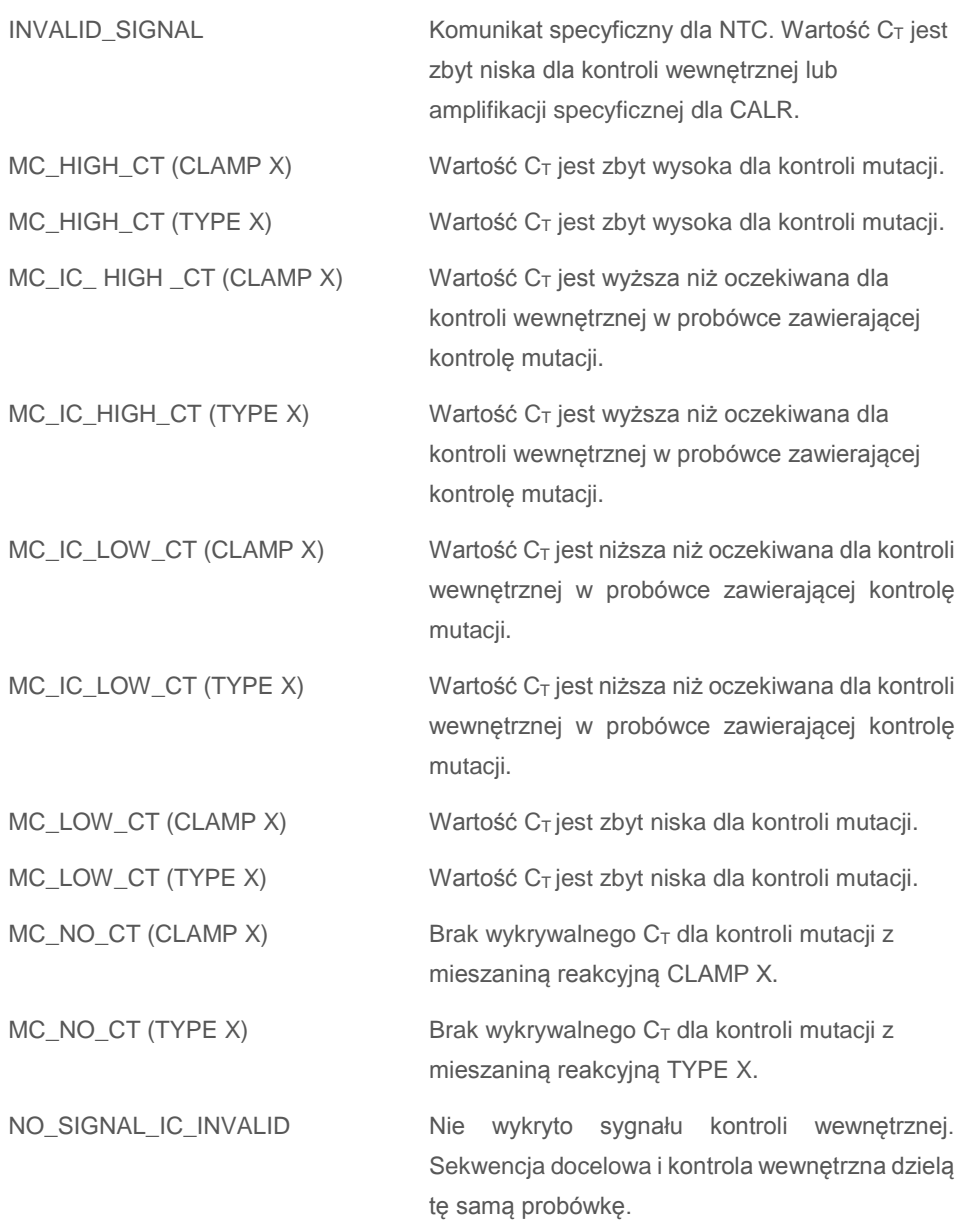

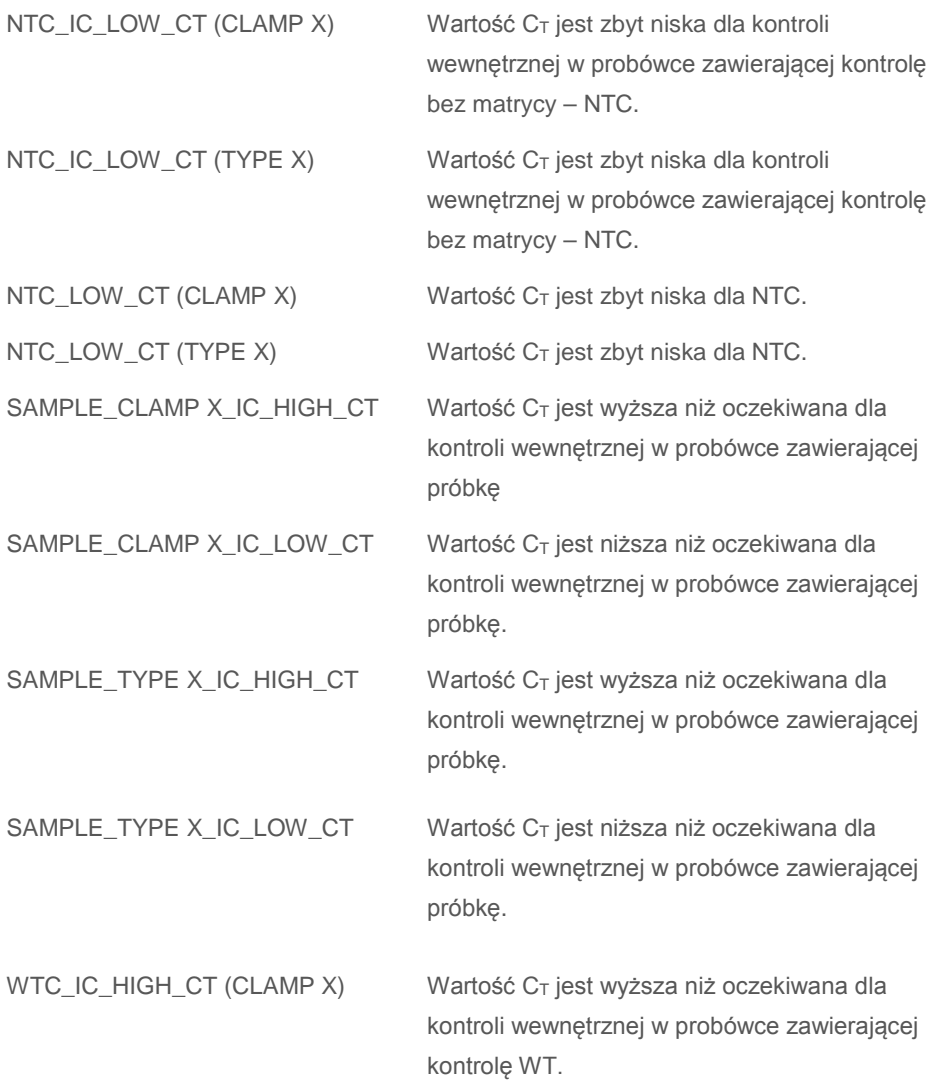

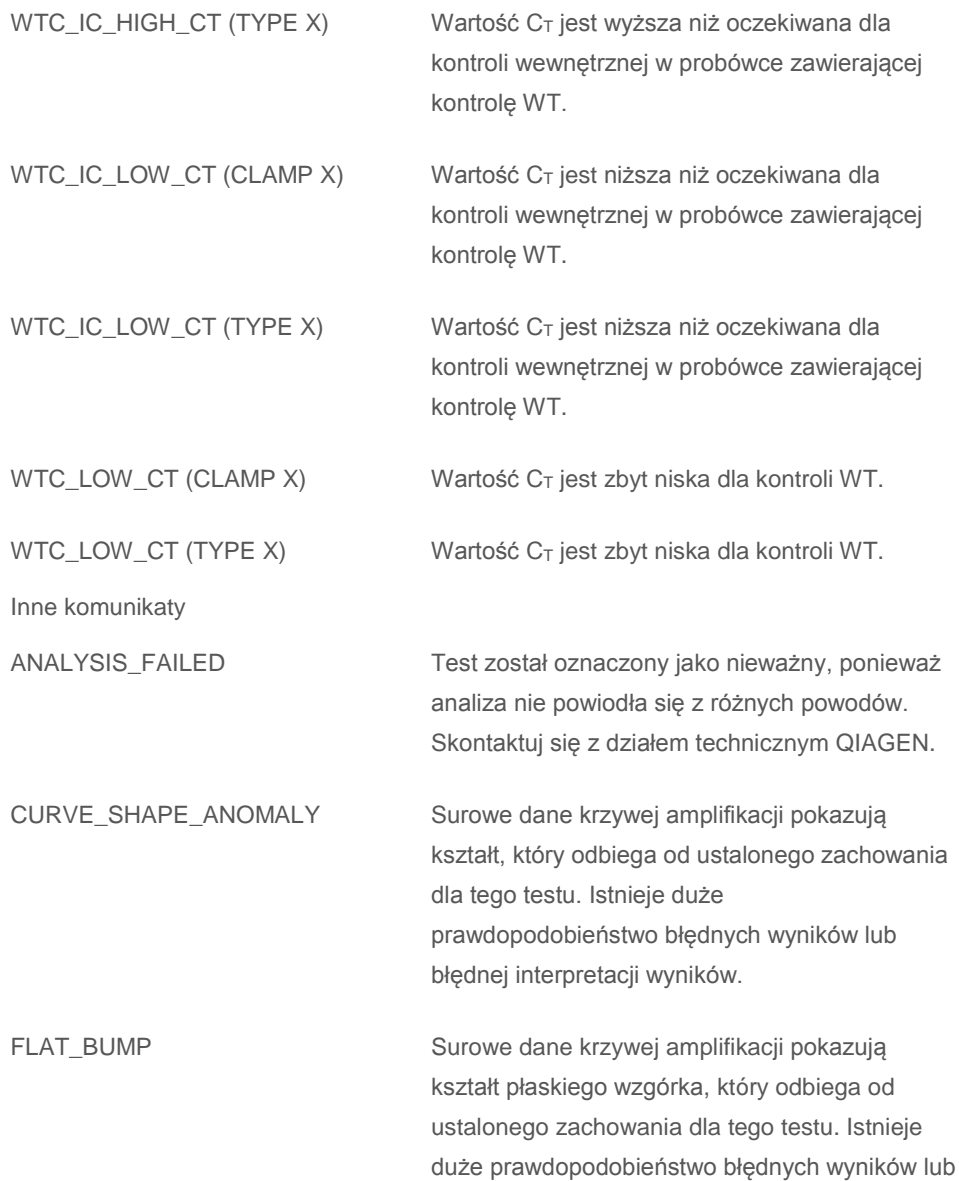

błędnej interpretacji wyników (np. zły odczyt wartości C<sub>T</sub>).

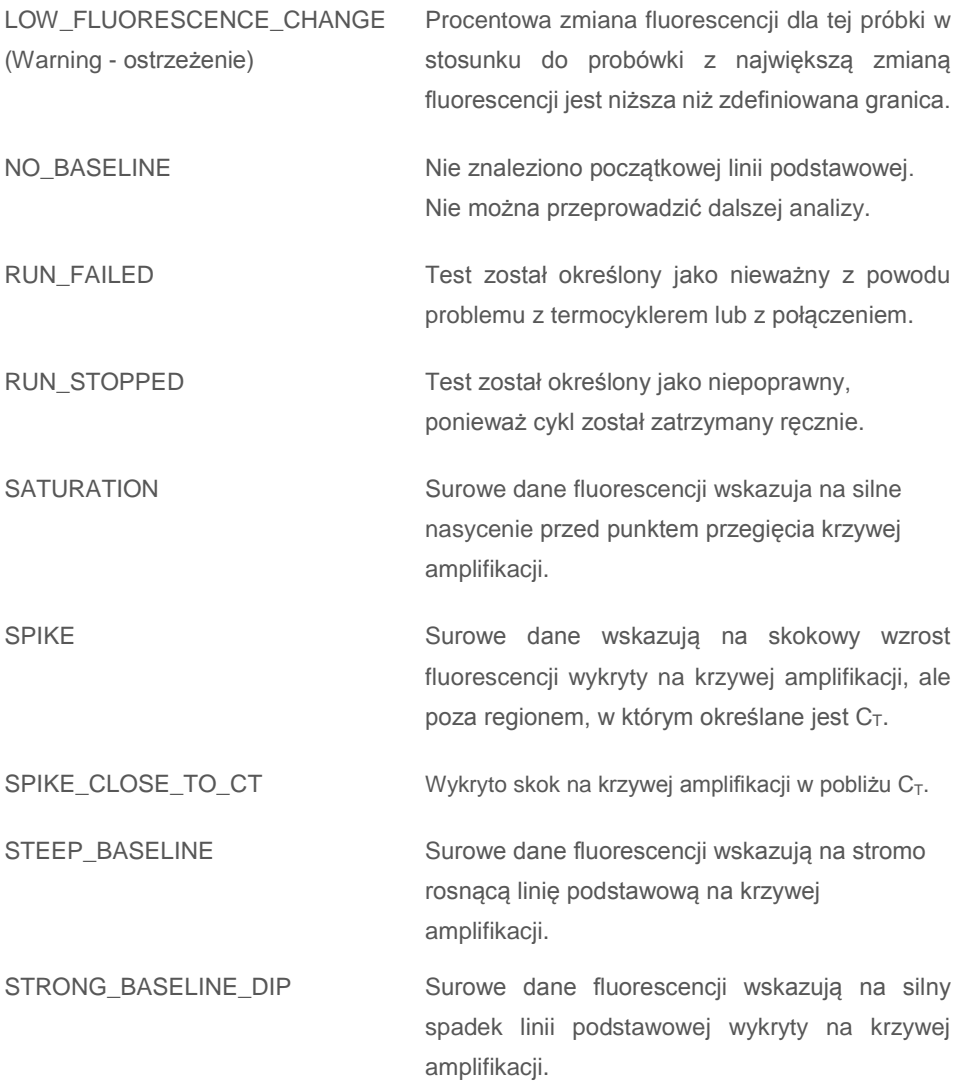

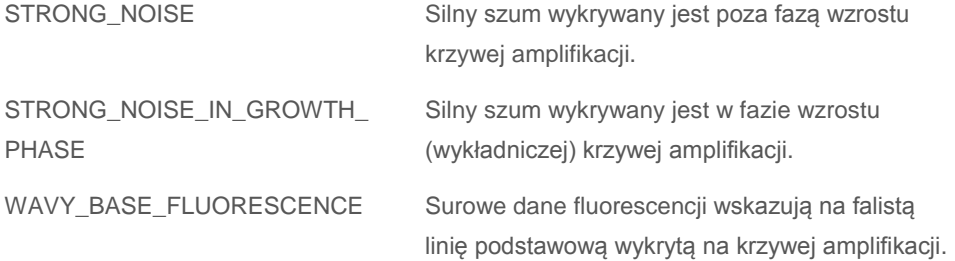

## Rozwiązywanie problemów

Niniejszy przewodnik rozwiązywania problemów może być pomocny w rozwiązywaniu wszelkich problemów, które mogą pojawić się podczas oceny statusu mutacji CALR przy użyciu zestawu *ipsogen* CALR RGQ PCR. Informacje kontaktowe można znaleźć na tylnej stronie okładki lub na stronie **www.qiagen.com**.

Aby uzyskać informacje dotyczące rozwiązywania problemów związanych z zestawem QIAamp DSP DNA Blood Mini (nr kat. 61104) lub zestawem Mini Kit DSP QIAsymphony DNA (nr kat. 937236), należy zapoznać się z odpowiednimi podręcznikami zestawów.

Informacje dotyczące rozwiązywania problemów związanych z termocyklerem Rotor-Gene Q MDx i oprogramowaniem Rotor-Gene AssayManager v2.1 można znaleźć w odpowiednich podręcznikach użytkownika.

#### **Komentarze i sugestie**

#### **Próbka jest wykrywana jako dodatnia w wielu testach**

Daną mutację można wykryć w kilku testach Na przykład: często próbka z mutacją Typu 1 jest amplifikowana przez testy CLAMP 1 i CLAMP 2 oprócz testu TYPU 1. W przypadku próbki posiadającej mutację Typu 2, powszechne jest otrzymanie amplifikacji w teście CLAMP 5 oprócz testu TYPU 2.

### **Brak lub mała amplifikacja wewnętrznej kontroli amplifikacji w zewnętrznych kontrolach i/lub próbkach**

- a) Nie dodano mieszaniny reakcyjnej i/lub polimerazy *Taq* DNA i/lub matrycy Sprawdź schemat pipetowania i konfiguracji reakcji. Sprawdź, czy dodano wszystkie matryce DNA i wszystkie składniki mastermiksu qPCR. Powtórz przebieg PCR.
- b) Mieszanina reakcyjna uległa degradacji Przechowuj zawartość zestawu w temperaturze -30°C do -15°C i chroń mieszaniny reakcyjne przed światłem. Sprawdź warunki przechowywania i datę ważności odczynników (patrz etykieta) i użyj nowego zestawu,
- c) Objętość pipetowania może być nieprawidłowa Sprawdź schemat pipetowania i konfiguracji reakcji. Sprawdź, czy dodano 5 μl objętości próbki kontrolnej /próbki i 20 μl objętości mastermiksu qPCR. Sprawdź wizualnie wszystkie pipetowane objętości. Przed powtórzeniem kroku qPCR sprawdź i

ponownie skalibruj pipety, jeśli to konieczne.

jeśli to konieczne, aby powtórzyć reakcję PCR.

a) Zbyt niskie stężenie DNA Sprawdź stężenie DNA w próbce. Zestaw *ipsogen* CALR RGQ PCR jest zoptymalizowany pod kątem roboczego stężenia DNA wynoszącego 10 ng/μl. Jeśli stężenie DNA jest mniejsze niż 10 ng/μl, przed powtórzeniem kroku qPCR zatęż lub ponownie izoluj DNA z krwi pełnej, zmniejszając objętość elucji.

b) Zanieczyszcenie DNA białkiem lub obecność związków organicznych Sprawdź stosunek *A*260/*A*280. Stosunek *A*260/*A*<sup>280</sup> musi być ≥1,7. Jeśli wynosi <1,7, przeprowadź nową ekstrakcję DNA i powtórz PCR.

## **Wczesna amplifikacja wewnętrznej kontroli amplifikacji w zewnętrznych kontrolach i / lub próbkach**

- a) Zbyt wysokie stężenie DNA Sprawdź stężenie DNA w próbce. Zestaw *ipsogen* CALR RGQ PCR jest zoptymalizowany pod kątem roboczego stężenia DNA wynoszącego 10 ng/μl. Jeśli stężenie DNA jest większe niż 10 ng/μl, rozcieńcz DNA w buforze TE i powtórz PCR.
- b) Objętość pipetowania może być nieprawidłowa Sprawdź schemat pipetowania i konfiguracji reakcji. Sprawdź, czy dodano 5 μl objętości próbki kontrolnej /próbki i 20 μl objętości mastermiksu qPCR. Sprawdź wizualnie wszystkie pipetowane objętości. Przed powtórzeniem kroku qPCR sprawdź i

ponownie skalibruj pipety, jeśli to konieczne.

c) Krzywa amplifikacji może być nieprawidłowa. Sprawdź odpowiednią amplifikację dla nietypowych krzywych. Powtórz PCR.

## **Brak lub niski sygnał dla wewnętrznej kontroli amplifikacji w próbkach, ale kontrole zewnętrzne są ważne**

a) Zbyt niskie stężenie DNA Sprawdź stężenie DNA w próbce. Zestaw *ipsogen* CALR RGQ PCR jest zoptymalizowany pod kątem roboczego stężenia DNA wynoszącego 10 ng/μl. Jeśli stężenie DNA jest mniejsze niż 10 ng/μl, przed

zmniejszając objętość elucji. b) Zanieczyszczenie DNA białkami lub obecność substancji organicznych Sprawdź stosunek *A*260/*A*280. Stosunek *A*260/*A*<sup>280</sup> musi być ≥1,7. Jeśli wynosi <1,7, przeprowadź nową ekstrakcję DNA i powtórz PCR.

d) Objętość pipetowania może być nieprawidłowa Sprawdź schemat pipetowania i konfiguracji reakcji. Sprawdź, czy dodano 5 μl objętości próbki kontrolnej /próbki i 20 μl objętości mastermiksu qPCR. Sprawdź wizualnie wszystkie pipetowane

objętości. Przed powtórzeniem qPCR sprawdź

powtórzeniem kroku qPCR należy zagęścić lub ponownie wyekstrahować DNA z krwi pełnej,

i ponownie skalibruj pipety, jeśli to konieczne.

#### **Kontrola ujemna (NTC/bufor TE) jest dodatnia (FAM i/lub HEX)**

a) Zanieczyszczenie krzyżowe lub Wymień wszystkie krytyczne odczynniki i powtórz PCR. Zawsze należy postępować z próbkami, składnikami

zanieczyszczenie odczynników zestawu i materiałami eksploatacyjnymi zgodnie z zalecanymi praktykami, aby zapobiec zanieczyszczeniom krzyżowym.

> Upewnij się, że tipsy są zmieniane pomiędzy pipetowaniem różnych odczynników lub podczas nakładania różnych próbek.

> Przygotuj mastermix przed PCR za pomocą dedykowanych materiałów zużywalnych (pipety, tipsy itp.)

> Przygotuj mastermiks poprzedzający PCR i reakcję NTC w dedykowanym obszarze, w którym nie ma żadnych matryc DNA (DNA, plazmid lub produkty PCR).

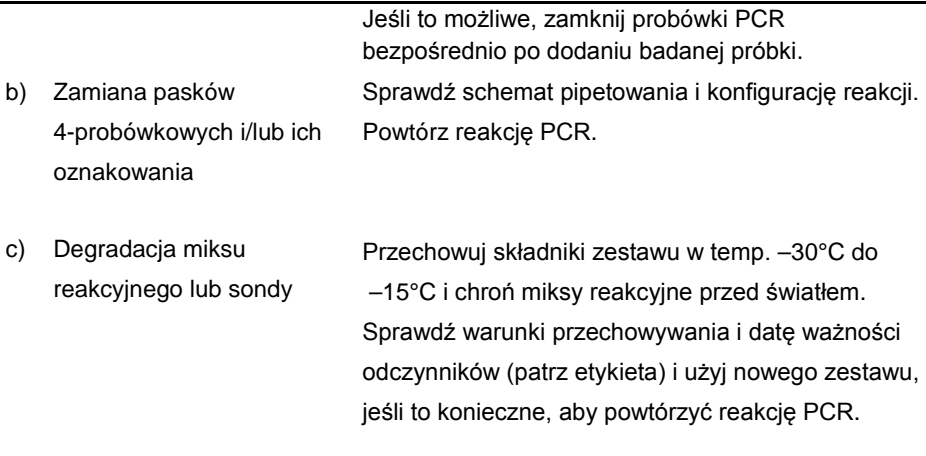

d) Krzywa amplifikacji może być niewłaściwa Sprawdź odpowiednią amplifikację dla nietypowych krzywych. Powtórz reakcję PCR.

#### **Brak lub słaba amplifikacja w kontroli mutanta (MTC) (amplifikacja FAM)**

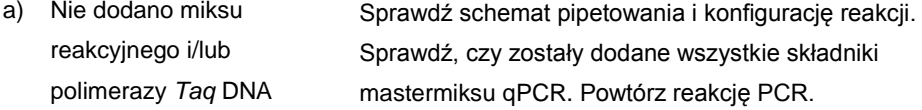

b) Degradacja miksu reakcyjnego Przechowuj składniki zestawu w temp. –30°C do –15°C i chroń miksy reakcyjne przed światłem. Sprawdź warunki przechowywania i datę ważności odczynników (patrz etykieta) i użyj nowego zestawu, jeśli to konieczne, aby powtórzyć reakcję PCR.

c) Zamiana pasków 4-probówkowych i/lub ich oznakowania Sprawdź schemat pipetowania i konfigurację reakcji. Powtórz reakcję PCR. d) Objętość pipetowania może być nieprawidłowa Sprawdź schemat pipetowania i konfiguracji reakcji. Sprawdź, czy dodano 5 μl objętości próbki kontrolnej /próbki i 20 μl objętości mastermiksu qPCR. Sprawdź wizualnie wszystkie pipetowane objętości. Przed powtórzeniem kroku qPCR sprawdź i ponownie skalibruj pipety, jeśli to konieczne.

#### **Wczesna amplifikacja kontroli mutanta (MTC) (amplifikacja FAM)**

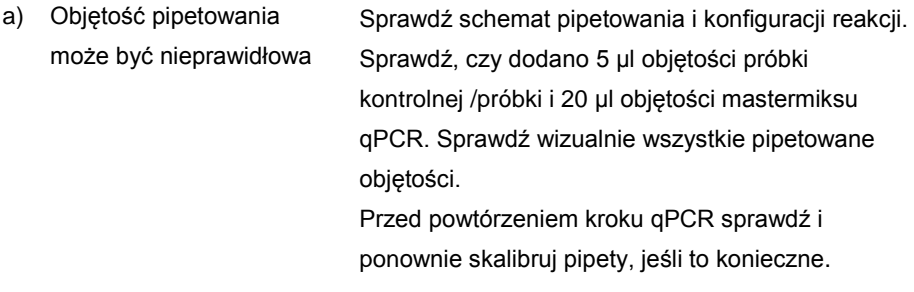

b) Krzywa amplifikacji może być niewłaściwa Sprawdź odpowiednią amplifikację dla nietypowych krzywych. Powtórz przebieg reakcji PCR.

c) Zamiana pasków 4-probówkowych i/lub ich oznakowania Sprawdź schemat pipetowania i konfigurację reakcji. Powtórz reakcję PCR.

#### **Wczesna amplifikacja w kontroli typu dzikiego (WTC) (FAM amplification)**

- a) Degradacja miksu reakcyjnego Przechowuj składniki zestawu w temp. –30°C do –15°C i chroń miksy reakcyjne przed światłem. Sprawdź warunki przechowywania i datę ważności odczynników (patrz etykieta) i użyj nowego zestawu, jeśli to konieczne, aby powtórzyć reakcję PCR.
- b) Objętość pipetowania może być nieprawidłowa Sprawdź schemat pipetowania i konfiguracji reakcji. Sprawdź, czy dodano 5 μl objętości próbki kontrolnej /próbki i 20 μl objętości mastermiksu qPCR. Sprawdź wizualnie wszystkie pipetowane objętości. Przed powtórzeniem qPCR sprawdź i ponownie skalibruj pipety, jeśli to konieczne.
- c) Zamiana stripów z probówkami i/lub ich oznakowania Sprawdź schemat pipetowania i konfigurację reakcji. Powtórz reakcję PCR.
- d) Krzywa amplifikacji może być niewłaściwa Sprawdź odpowiednią amplifikację dla nietypowych krzywych. Powtórz reakcję PCR.

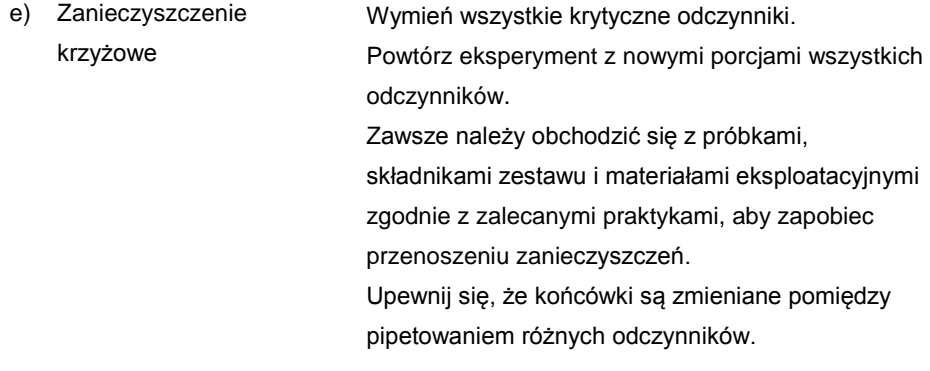

# **Wczesna amplifikacja kontroli typu dzikiego (WTC) (amplifikacja FAM) i brak lub słaba amplifikacja kontroli mutanta (MTC) (amplifikacja FAM)**

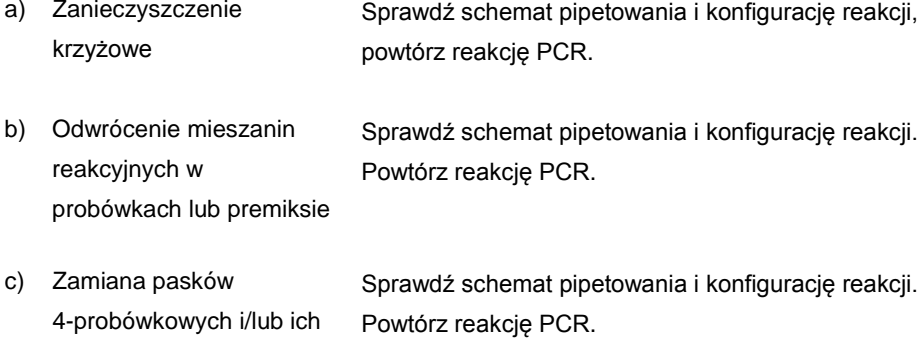

oznakowania

## **Częste niepowodzenie kontroli typu dzikiego (WTC) z powodu wysokiej amplifikacji tła poniżej wartości C<sup>T</sup>**

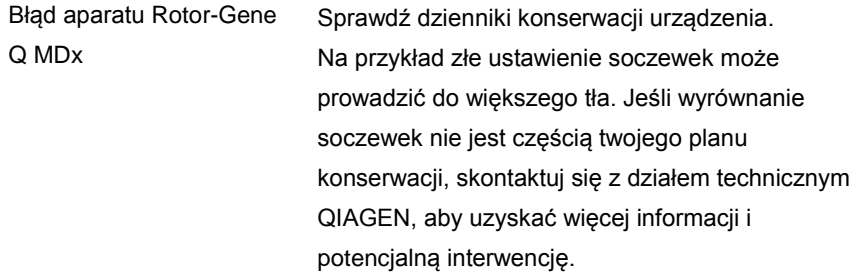

## **Niepowodzenie reakcji z powodu niespójnego sygnału fluorescencji w kontrolach i/lub próbkach (we wszystkich probówkach)**

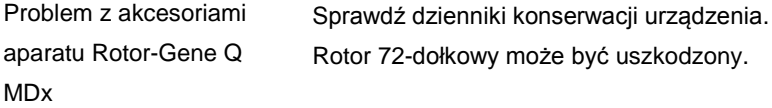

Jeśli problemu nie można przypisać do żadnej z przyczyn wymienionych w "Podręczniku rozwiązywania problemów" lub jeśli sugerowane działania nie rozwiązały problemu, należy skontaktować się z działem technicznym QIAGEN w celu uzyskania porady.

# Kontrola jakości

Zgodnie z certyfikowanym systemem zarządzania jakością ISO w QIAGEN, każda seria zestawu *ipsogen* CALR RGQ PCR jest testowana na podstawie wcześniej określonych specyfikacji w celu zapewnienia stałej jakości produktu.

Kontrola jakości całego zestawu została przeprowadzona na aparacie Rotor-Gene Q MDx 5plex HRM. Ten zestaw jest produkowany zgodnie z normą ISO 13485. Certyfikaty analizy są dostępne na żądanie na stronie **www.qiagen.com/support**.

# **Ograniczenia**

Zestaw jest przeznaczony do użytku profesjonalnego.

Produkt może być używany wyłącznie przez personel specjalnie przeszkolony w zakresie technik biologii molekularnej i zaznajomiony z tą technologią.

Zestaw ten powinien być używany zgodnie z instrukcjami podanymi w tej instrukcji, w połączeniu z zatwierdzonym sprzętem wymienionym w rozdziale "Materiały wymagane, ale niedostarczone" strona 15.

Wszystkie odczynniki dostarczone w zestawie *ipsogen* CALR RGQ PCR przeznaczone są do stosowania wyłącznie z innymi odczynnikami dostarczonymi w tym samym zestawie. Niestosowanie się do powyższego może wpłynąć negatywnie na wydajność.

Należy zwrócić uwagę na daty ważności wydrukowane na etykiecie pudełka. Nie używaj przeterminowanych składników.

Zestaw *ipsogen* CALR RGQ PCR jest zwalidowany tylko do próbek pełnej krwi antykoagulowanej w 2K EDTA.

Zestaw *ipsogen* CALR RGQ PCR jest zatwierdzony tylko do użytku z zestawem Mini Kit DSP QIAsymphony DNA (nr kat. 937236) lub zestawem QIAamp DSP DNA Blood Mini (nr kat. 61104).

Zestaw jest zwalidowany tylko na Rotor-Gene Q MDx 5plex HRM (do PCR) i na QIAsymphony SP (do izolacji próbek).

Jakiekolwiek pozaprawne użycie tego produktu i / lub modyfikacja komponentów spowoduje utratę odpowiedzialności QIAGEN.

Wszelkie wygenerowane wyniki diagnostyczne należy interpretować w połączeniu z innymi wynikami badań klinicznych lub laboratoryjnych. Jeśli status CALR próbki to "No Mutation Detected – nie wykryto mutacji", dotyczy to tylko nieobecności jednej z 36 mutacji opisanych w tym podręczniku (patrz Tabela 1) - w granicach czułości zestawu - lub braku wykrycia mutacji Typ 23 i Typ 27 (patrz "Charakterystyka wydajności / specyficzność", strona 68). Nie wyklucza to obecności innych mutacji CALR.

Obowiązkiem użytkownika jest sprawdzenie działania systemu w przypadku wszelkich procedur stosowanych w jego laboratorium, które nie są objęte badaniami wydajności przeprowadzonymi przez QIAGEN.

# Charakterystyka wydajności

# Limit próby zerowej (LOB)

Limit próby zerowej (LOB) określono zgodnie ze standardem CLSI/NCCLS EP-17-A2 (8) dla próbek krwi pełnej zdrowych dawców, ze statusem CALR typu dzikiego (5 próbek, 60 pomiarów na partię odczynnika, zużyto 2 partie zestawu *ipsogen* CALR RGQ PCR). LOB określono dla każdego danego testu, jako najniższą otrzymaną wartość LOB.

Wyniki LOB są przedstawione w tabeli 5.

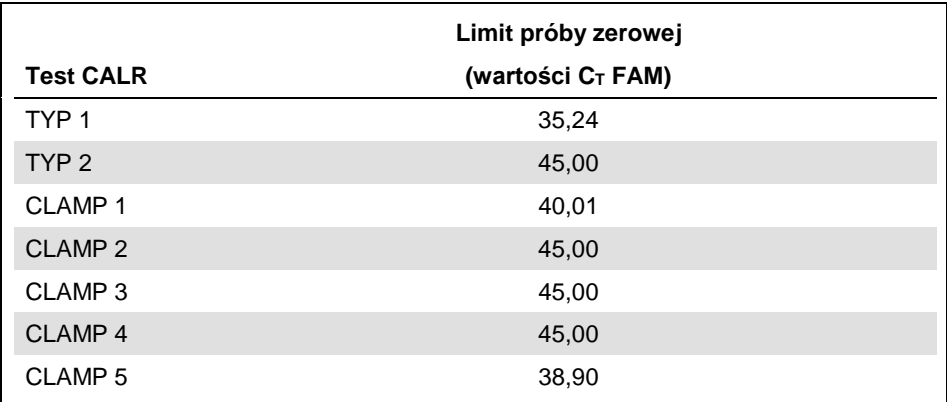

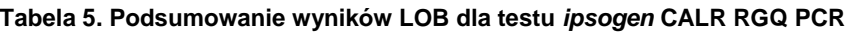

# Limit detekcji (LOD)

Limit detekcji (LOD) określono na podstawie "metody Probitowej" opisanej w normie CLSI/NCCLS EP-17-A2 (8). W tym badaniu analizowano 5 niskich poziomów mutacji dla 3 niezależnych próbek (gDNA wyekstrahowane od pacjenta pozytywnego pod względem mutacji CALR zmieszane z DNA typu dzikiego). Łącznie przeprowadzono 20 powtórzeń na rozcieńczenie na próbkę dodatnią dla testów TYPU 1 i TYPU 2 i z uwzględnieniem 2 serii produkcyjnych zestawu *ipsogen* CALR RGQ PCR.

Limit detekcji określono dla danego testu jako najwyższą wartość LOD uzyskaną z dwóch rozważanych partii. Wyniki wykazały, że czułość analityczna dla mutacji CALR typu 1 wynosi 0,60%, a czułość analityczna dla mutacji CALR typu 2 wynosi 0,08% (Tabela 6).

**Tabela 6. Podsumowanie wyników badania limitu detekcji dla zestawu** *ipsogen* **CALR RGQ PCR**

| <b>Test CALR</b> | Limit detekcji |  |
|------------------|----------------|--|
| TYP 1            | 0.60%          |  |
| TYP 2            | 0.08%          |  |

# Wejściowa ilość DNA

Zoptymalizowana wejściowa ilość gDNA, która ma być stosowana w połączeniu z zestawem *ipsogen* CALR RGQ PCR, została oszacowana za pomocą jednej partii zestawu na 3 próbkach dodatnich dla CALR (plazmidy zmieszane z gDNA typu dzikiego) i jednej próbki ujemnej względem CALR dla 5 różnych wejściowych ilości gDNA. W tym badaniu przeprowadzono 3 powtórzenia na próbkę wejściową i na test CALR. Wyniki pokazały, że zoptymalizowana ilość wejściowego DNA, która ma być użyta, wynosi 50 ng (10 ng/μL).

Powtarzalność i odtwarzalność

Badanie precyzji przeprowadzono zgodnie ze standardem CLSI/NCCLS EP5-A2 (9). Dla każdego testu CALR precyzję oceniano dla danej mutacji CALR, tj. Typu 1 dla testów TYP 1, CLAMP 1 i CLAMP 2, Typu 2 dla testów TYP 2 i CLAMP 5 oraz Typu 28 dla testów CLAMP 3 i CLAMP 4. Analizy przeprowadzono dla 3 poziomów mutacji: 5%, 25% i 50% (plazmidy zmieszane z gDNA typu dzikiego). Każdy poziom testowano w dwóch powtórzeniach w 49 seriach przeprowadzonych w ciągu 20 dni, z co najmniej 73 pomiarami na dany poziom mutacji i na test. Trzy próbki wykazały współczynnik zmienności dla całkowitej precyzji (CVTotal) poniżej 5% dla większości testów (Tabela 7).

**Uwaga:** W przypadku testów CLAMP całkowita precyzja może być różna dla jednych mutacji CALR względem innych.

| <b>Test</b><br><b>CALR</b> | <b>Poziom</b><br>mutacji | llość<br>pomiarów | $Sr*$ | $\mathbf{Srr}^{\dagger}$ | Suma <sup>‡</sup> | $CV_{Suma}$ |
|----------------------------|--------------------------|-------------------|-------|--------------------------|-------------------|-------------|
|                            | 50%                      | 88                | 0, 10 | 0,07                     | 0,21              | 0,80        |
| TYP <sub>1</sub>           | 25%                      | 88                | 0, 10 | 0,07                     | 0,20              | 0,76        |
|                            | 5%                       | 88                | 0, 15 | 0,05                     | 0,30              | 1,04        |
|                            | 50%                      | 80                | 0,11  | 0,08                     | 0,21              | 0,85        |
| TYP <sub>2</sub>           | 25%                      | 80                | 0,11  | 0,00                     | 0, 19             | 0,73        |
|                            | 5%                       | 80                | 0,12  | 0,08                     | 0,27              | 0,95        |
|                            | 50%                      | 106               | 0,14  | 0,13                     | 0,27              | 1,05        |
| CLAMP <sub>1</sub>         | 25%                      | 105               | 0, 13 | 0,28                     | 0,50              | 1,90        |
|                            | 5%                       | 106               | 0,20  | 0,37                     | 0,55              | 1,92        |
|                            | 50%                      | 84                | 0, 13 | 0,31                     | 0,59              | 2,24        |
| CLAMP <sub>2</sub>         | 25%                      | 85                | 0, 19 | 0,36                     | 0,90              | 3,28        |
|                            | 5%                       | 82                | 0,37  | 0,59                     | 1,27              | 4,16        |
|                            | 50%                      | 84                | 0,49  | 0,52                     | 2,33              | 8,04        |
| CLAMP <sub>3</sub>         | 25%                      | 84                | 0,73  | 0,70                     | 3,54              | 11,26       |
|                            | 5%                       | 84                | 1,28  | 3,18                     | 5,70              | 15,03       |
|                            | 50%                      | 73                | 0,22  | 0,33                     | 1,32              | 4,46        |
| CLAMP <sub>4</sub>         | 25%                      | 76                | 0,24  | 0,33                     | 1,37              | 4,46        |
|                            | 5%                       | 73                | 0,26  | 0,37                     | 1,59              | 4,66        |
|                            | 50%                      | 100               | 0,17  | 0,17                     | 0,66              | 2,52        |
| CLAMP <sub>5</sub>         | 25%                      | 100               | 0,21  | 0,05                     | 0,75              | 2,73        |
|                            | 5%                       | 104               | 0,39  | 0,55                     | 0,94              | 3,04        |

**Tabela 7. Powtarzalność i odtwarzalność dla zestawu** *ipsogen* **CALR RGQ PCR Kit**

\* Sr: Powtarzalność wyrażona jako odchylenie standardowe.

† Srr: Odtwarzalność pomiędzy reakcjami wyrażona jako odchylenie standardowe.

‡ Całkowita precyzja (między przyrządami, między operatorami i między seriami wyrażona jako odchylenie standardowe).

§ Współczynnik zmienności dla całkowitej precyzji.

# Substancje interferujące

Projekt badania oparto na zaleceniach opisanych w normie NCCLS EP07-A2 (10). W sumie zostało wybranych 17 substancji, które mogą być obecne w próbkach krwi, ze względu na ich potencjalny wpływ na PCR: busulfan, bromowodorek citalopramu, hemihydrat chlorowodorku paroksetyny, chlorowodorek sertraliny, chlorowodorek fluoksetyny, acetaminofen [paracetamol], bilirubinę nieskoniugowaną, K2 EDTA, hemoglobinę [ludzką], trójglicerydy, dehydrat lizynoprylu, hydroksymocznik, kwas acetylosalicylowy, kwas salicylowy, tiotepa, anagrelid, interferon alfa 2b. Ponadto oceniono także potencjalny wpływ jednej substancji zastosowanej podczas procesu ekstrakcji gDNA (proteinaza K).

Wyniki wykazały, że żadna z tych substancji nie miała działania zakłócającego reakcję.

# Specyficzność

Specyficzność zestawu *ipsogen* CALR RGQ PCR oceniano testując zdolność zestawu do prawidłowej identyfikacji mutacji Typu 1 i 2 oraz do wykrywania mutacji opisanych w Tabeli 1.

W przypadku mutacji Typu 1 i 2 badanie przeprowadzono na próbkach gDNA wyekstrahowanych z pełnej krwi pacjentów z MPN Ph-, przy stężeniach ≥ 16% dla mutacji Typu 1 i ≥ 9% dla Typu 2. Specyficzność względem Typu 1 i Typu 2 została potwierdzona: wszystkie próbki zostały wykryte i prawidłowo zidentyfikowane.

Swoistość dla mutacji Typu 3 do 36 została przetestowana przy użyciu próbek gDNA wyekstrahowanych z pełnej krwi pacjentów z MPN Ph-, gdy były dostępne (tj. dla typów 3, 4, 5, 24, 25, 27, 29). W przypadku każdej rzadkiej mutacji, w której nie można było uzyskać żadnej próbki od pacjenta, oceniano swoistość przy użyciu materiału syntetycznego, zawierającego ludzki gDNA typu dzikiego zmieszany z plazmidowym DNA niosącym znaną mutację CALR, w klinicznie istotnych stężeniach >10% mutacji (średnie stężenie wynosi około 30% mutacji).

Wyniki wykazały, że wszystkie mutacje CALR z Typu 3 do Typu 10, które są najczęściej obserwowane, są wykrywane przez co najmniej jeden test zestawu *ipsogen* CALR RGQ PCR. Większość mutacji CALR od Typu 11 do 36 (występowanie 0,3%) wykrywa się za pomocą co najmniej jednego testu zestawu *ipsogen* CALR RGQ PCR. Tylko Typy 23 i 27 nie są wykrywane przez zestaw, podczas gdy Typy 22, 25, 26, 29 i 30 mogą być wykrywane tylko w próbkach z wysokim ładunkiem allelicznego CALR.

**Ważna uwaga**: Badanie swoistości wykazało, że mutacje Typu 5 i 17 są wykrywane w teście TYP 1. Test TYP 2 umożliwia amplifikację mutacji Typu 10, 31 i 33-36. Spodziewano się tego na podstawie wysokiego podobieństwa sekwencji między tymi typami mutacji CALR (patrz Tabela 1), z wyjątkiem mutacji typu 17. Dlatego zestaw *ipsogen* CALR RGQ PCR nie jest w stanie rozróżnić mutacji Typu 1 i Typu 5/17 i nie może odróżnić mutacji Typu 2 i Typu 10/31 / 33-36. Obecnie nie ma potrzeby różnicowania każdej mutacji CALR w kontekście diagnozy lub leczenia; większość mutacji CALR prowadzi do generowania podobnych zmutowanych białek CALR.

## Walidacja kliniczna i porównanie metod

Celem tego badania była walidacja zestawu *ipsogen* CALR RGQ PCR w warunkach normalnego użytkowania. W badaniu oceniano zdolność zestawu do identyfikacji mutacji CALR Typu 1 i 2 w próbnej kohorcie złożonej z pacjentów podejrzewanych o posiadanie MPN. To badanie walidacyjne przeprowadzono na próbkach gDNA pobranych od 227 pacjentów podejrzewanych o obecność MPN (w tym próbki CALR-pozytywne i CALR-negatywne).

Status CALR próbek gDNA uzyskanych przy użyciu zestawu *ipsogen* CALR RGQ PCR porównano ze statusem CALR uzyskanym przy użyciu niezależnej metody wykrywania mutacji opartej na analizie wielkości fragmentów sprzężonej z dwukierunkowym sekwencjonowaniem Sangera. W przypadku niezgodności wyników zastosowano trzecią metodę wykrywania mutacji, sekwencjonowanie następnej generacji (NGS).

Status *CALR* wszystkich próbek użytych w tym badaniu, określony metodami referencyjnymi, podano w tabeli 8. Kohorta próbki składa się z 54,6% dodatnich próbek i 45,4% ujemnych próbek. Wśród pozytywnych próbek, 42,7% scharakteryzowano jako Typ 1 i 33,1% jako Typ 2 za pomocą metod referencyjnych. Te proporcje są zgodne z tymi opisanymi przez Klampfl et al. (5), tj. 53% dla Typu 1 i 31,7% dla Typu 2 (patrz Tabela 1).

**Tabela 8. Status mutacji CALR w całej kohorcie określony metodami referencyjnymi: analiza wielkości fragmentów, sekwencjonowanie dwukierunkowe Sangera i analiza NGS**

| <b>Status CALR</b>    | <b>Numer</b> |
|-----------------------|--------------|
| Mutacja Typ 1         | 53           |
| Mutacja Typ 2         | 41           |
| Typ 1 i Typ 2         | 1            |
| Inne mutacje CALR     | 29           |
| CALR mutacja dodatnia | 124 (54,6%)  |
| CALR mutacja ujemna   | 103 (45,4%)  |
| Suma próbek           | 227          |

Wszystkie próbki kohorty charakteryzującej się stanem mutacji CALR Typu 1 i / lub CALR Typu 2 zostały prawidłowo zidentyfikowane za pomocą zestawu *ipsogen* CALR RGQ PCR. Mutacja Typu 1 została nieprawidłowo przypisana przez zestaw *ipsogen* CALR RGQ PCR do dwóch próbek: jednej próbki scharakteryzowanej jako mutacja typu 5 metodami referencyjnymi i jednej próbki scharakteryzowanej jako mutacja nie opisana w Klampfl et al. (5). Podobnie, mutacja Typu 2 została nieprawidłowo przypisana do jednej próbki, którą scharakteryzowano metodami referencyjnymi jako mutacja nieopisana w Klampfl et al. (5). Analiza *in silico* wykazała, że ta niezgodność pomiędzy próbkami prawdopodobnie wynika z wysokiego podobieństwa sekwencji między tymi mutacjami a mutacjami Typu 1 lub 2.

W związku z tym ogólna zgodność wyników uzyskanych dla mutacji Typu 1 i 2 w połączeniu z zestawem *ipsogen* CALR RGQ PCR i analizą rozmiaru fragmentów / sekwencjonowania Sangera / NGS wynosi 98,7% (interwał pewności [96,2%, 99,5%]). Czułość i swoistość zestawu *ipsogen* CALR RGQ PCR łącznie dla mutacji CALR Typu 1 i 2 wynosi 100% (interwał pewności [96,2%, 100%] i 97,7% [93,5%, 99,5%]) (Tabela 9).

| Zmienna         | Oszacowanie | 95% interwał pewności |
|-----------------|-------------|-----------------------|
| Ogólna zgodność | 98.7%       | $[96,2\%; 99,7\%]$    |
| Czułość         | $100\%$     | $[96,2\%$ ; 100%]     |
| Specyficzność   | 97.7%       | $[93,5\% : 99,5\%]$   |

**Tabela 9. Podsumowanie wyników dla mutacji CALR Typu 1 i 2 łącznie**

# **Bibliografia**

- 1. James, C., et al. (2005) A unique clonal JAK2 mutation leading to constitutive signalling causes polycythaemia vera. Nature **434**, 1144.
- 2. Levine, R.L., et al. (2005) Activating mutation in the tyrosine kinase JAK2 in polycythemia vera, essential thrombocythemia, and myeloid metaplasia with myelofibrosis. Cancer Cell **7**, 387.
- 3. Kralovics, R., et al. (2005) A gain of function mutation of JAK2 in myeloproliferative disorders. N. Engl. J. Med. **352**, 1779.
- 4. Baxter, E.J., et al. (2005) Acquired mutation of the tyrosine kinase JAK2 in human myeloproliferative disorders. Lancet **36**, 1054.
- 5. Klampfl, T., et al. (2013) Somatic mutations of calreticulin in myeloproliferative neoplasms. N. Engl. J. Med. **369**, 2379.
- 6. Nangalia, J., et al. (2013) Somatic CALR mutations in myeloproliferative neoplasms with nonmutated JAK2. N. Engl. J. Med. **369**, 2391.
- 7. Arber, D.A., et al. (2016) The 2016 revision to the World Health Organization (WHO) classification of myeloid neoplasms and acute leukemia. Blood **127**, 2391.
- 8. Clinical and Laboratory Standards Institute (CLSI) (2012). *Evaluation of Detection*  Capability for Clinical Laboratory Measurement Procedures: Approved Guideline, 2nd ed. CLSI Document EP17-A2. Wayne, PA: Clinical and Laboratory Standards Institute (formerly NCCLS).
- 9. Clinical and Laboratory Standards Institute (CLSI) (2004). *Evaluation of Precision Performance of Quantitative Measurement Methods: Approved Guideline*, 2nd ed. CLSI Document EP5-A2. Wayne, PA: Clinical and Laboratory Standards Institute (formerly NCCLS).
- 10. Clinical and Laboratory Standards Institute (CLSI) (2005). *Interference Testing in Clinical Chemistry: Approved Guideline*, 2nd ed. CLSI Document EP07-A2. Wayne, PA: Clinical and Laboratory Standards Institute (formerly NCCLS).

## **Symbole**

Następujące symbole mogą pojawić się na opakowaniach lub etykietach:

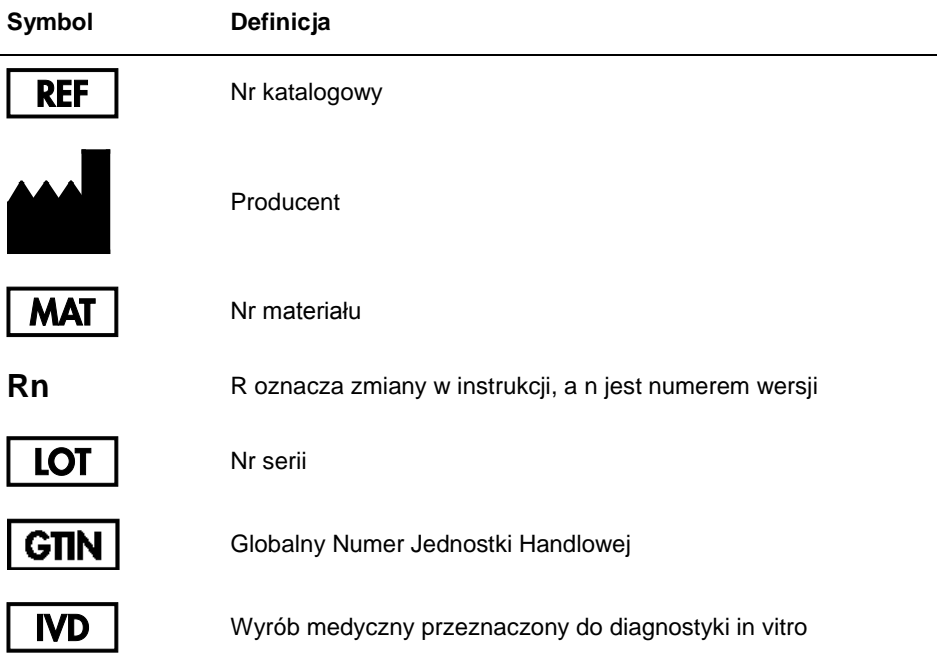

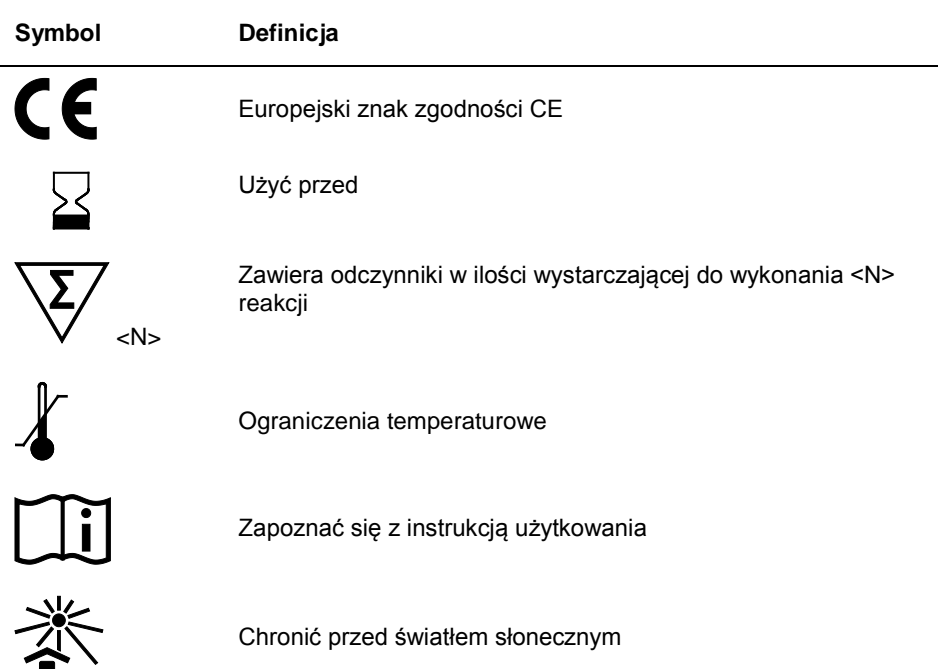

## Informacje dotyczące zamówień

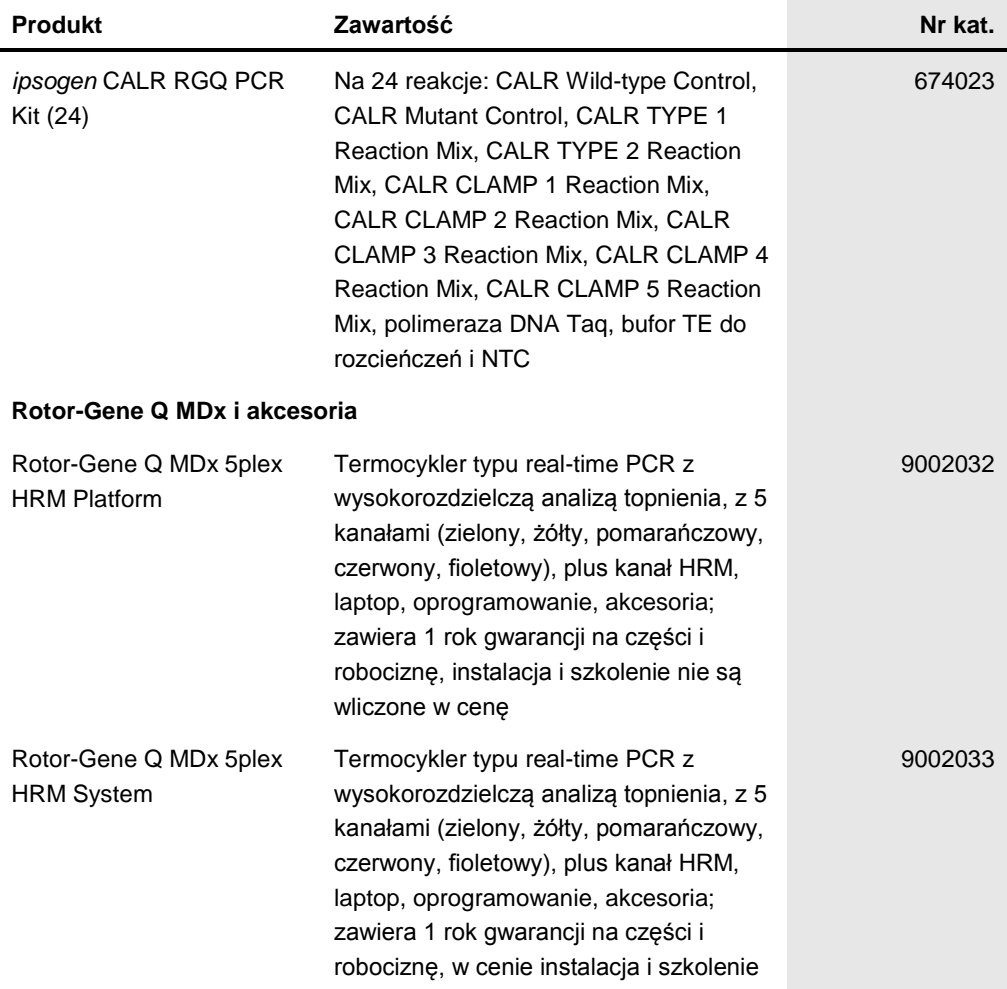

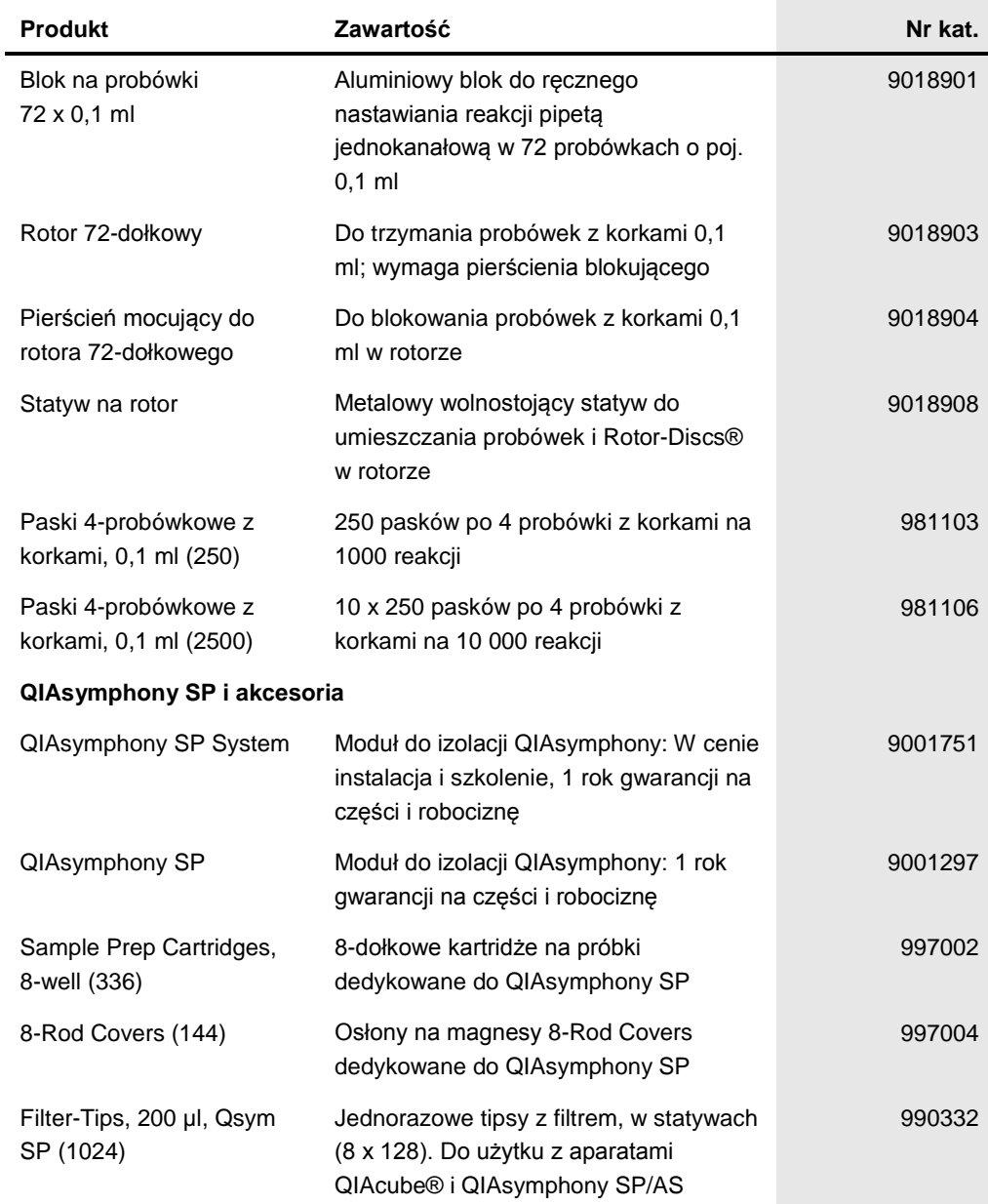

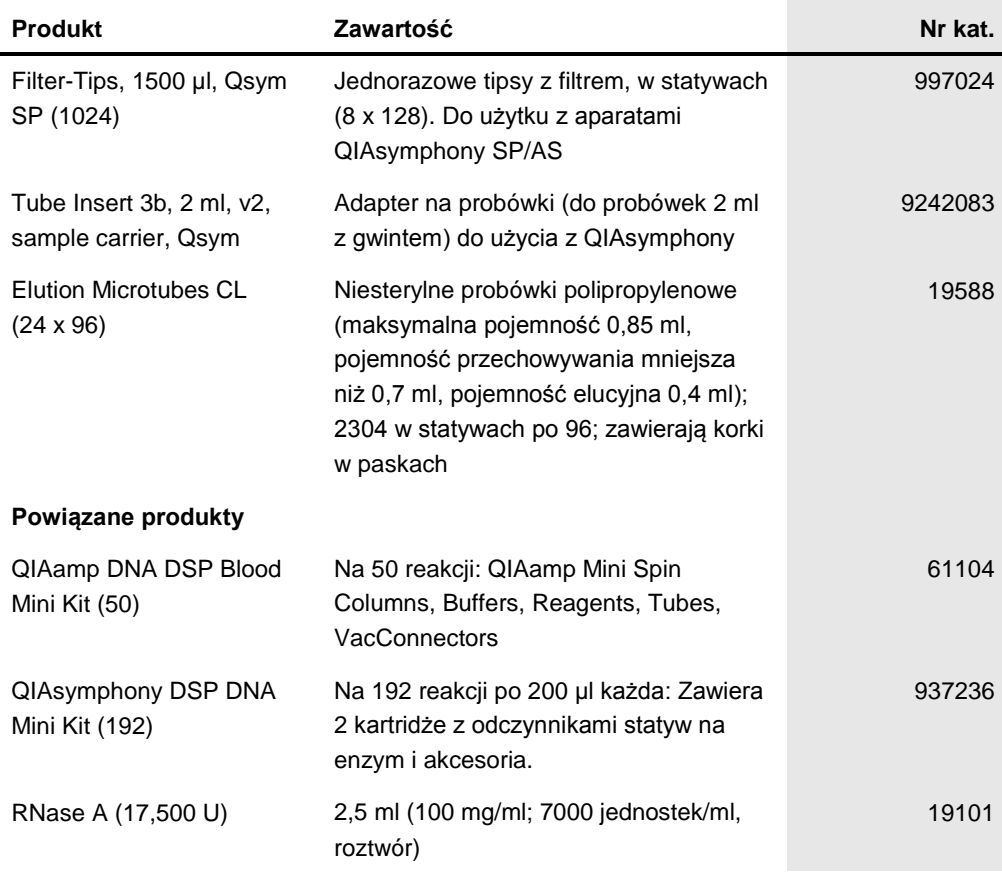

Aktualne informacje na temat licencji i wyłączenia odpowiedzialności specyficzne dla danego produktu znajdują się w odpowiedniej instrukcji zestawu QIAGEN lub w podręczniku użytkownika. Podręczniki QIAGEN i instrukcje obsługi są dostępne na stronie **www.qiagen.com** lub można je uzyskać w dziale pomocy technicznej QIAGEN lub u lokalnego dystrybutora.

Ta strona została celowo pozostawiona pustą

Ten produkt jest przeznaczony do użytku diagnostycznego in vitro. Produkty QIAGEN nie mogą być odsprzedawane, modyfikowane w celu odsprzedaży ani używane do produkcji komercyjnych produktów bez pisemnej zgody QIAGEN.

Informacje w tym dokumencie mogą ulec zmianie bez powiadomienia. QIAGEN nie ponosi odpowiedzialności za jakiekolwiek błędy, które mogą pojawić się w tym dokumencie. Dokument ten uważa się za kompletny i dokładny w momencie publikacji. W żadnym wypadku QIAGEN nie ponosi odpowiedzialności za<br>przypadkowe, specjalne, wielokrotne lub wynikowe szkody w związku lub wynikające z u

Produkty QIAGEN są objęte gwarancją, że spełniają określone specyfikacje. Wyłączny obowiązek QIAGEN i jedyny środek zaradczy klienta są ograniczone do<br>wymiany produktów bezpłatnie w przypadku, gdy produkty nie będą działać

Mutacje CALR i ich zastosowania są chronione prawami patentowymi, w tym patentem europejskim EP2808338 i odpowiednikami zagranicznymi. Zakup tego<br>produktu nie przenosi żadnych praw do jego wykorzystania w badaniach klinicz licencjonowania dla takich zastosowań. Skontaktuj się z Działem Rozwoju Firm QIAGEN pod adresem [bd@qiagen.com.](mailto:bd@qiagen.com)

Znaki towarowe: QIAGEN®, Sample to Insight®, QIAamp®, QIAcube®, QIAsymphony®, *ipsogen*®, Rotor-Gene Assas,Manager® (QIAGEN Group);<br>BHQ®, Black Hole Quencher® (LGC Biosearch); FAM™, HEX™, SYBR® (Life Technologies, Inc.); Sarstedt® (Sarstedt AG and Co.).

Ograniczona umowa licencyjna dla zestawu *ipsogen* CALR RGQ PCR

Użytkowanie tego produktu oznacza wyrażenie zgody nabywcy lub użytkownika zestawu na następujące warunki:

- 1. Produkt moze być używany można używać wyłącznie zgodnie z Instrukcją obsługi i tylko razem z elementami zawartymi w zestawie. Firma QIAGEN nie udziela żadnej licencji na swoją własność intelektualną w zakresie użytkowania lub włączania dołączonych składników tego zestawu do innych składników, które nie zostały dołączone do tego zestawu, za wyjątkiem przypadków opisanych w Instrukcji obsługi zestawu *ipsogen* CALR RGQ PCR oraz dodatkowych protokołów dostepnych na stronie www.giagen.com
	- 2. Za wyjątkiem wyraźnie określonych licencji, firma QIAGEN nie udziela gwarancji, że ten zestaw i/lub jego stosowanie nie narusza praw stron trzecich.
	- 3. Ten zestaw i jego składniki posiadają licencję wyłącznie na jednorazowe użycie i nie można ich ponownie używać, regenerować lub sprzedawać.
	- 4. Firma QIAGEN w szczególności odrzuca wszystkie inne licencje, wyrażone lub domniemane, za wyjątkiem licencji wyraźnie podanych w dokumentacji.
	- 5. Nabywca i użytkownik tego zestawu wyrażają zgodę na niepodejmowanie ani niepozwalanie stronom trzecim na podejmowanie kroków, które<br>mogłyby prowadzić do czynności zabronionych powyżej lub ułatwiać takie czynności. Firma Ograniczonej umowy licencyjnej w sądzie i będzie dochodzić odzyskania wszystkich kosztów sądowych i procesowych, włącznie z kosztami prawników, przy wszystkich działaniach, które będą miały na celu egzekucję postanowień niniejszej Ograniczonej umowy licencyjnej lub praw do<br>własności intelektualnej związanych z tym zestawem i/lub jego składnikami.

Aktualne warunki licencji są dostępne na stronie **www.qiagen.com.**

HB-2198-002 1103549 157025473 04-2017

© 2016-2017 QIAGEN, wszelkie prawa zastrzeżone.

Zamawianie **www.qiagen.com/shop** | Wsparcie techniczne **support.qiagen.com** | Strona **www.qiagen.com**